# **Do More With Less**

# **AI와 함께하는 새로운 업무 방식 Copilot 활용**

**2024.05.24** 박은정**MVP [eunjung@poohmvp.onmicrosoft.com](mailto:eunjung@poohmvp.onmicrosoft.com)**

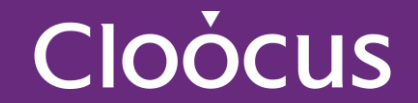

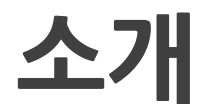

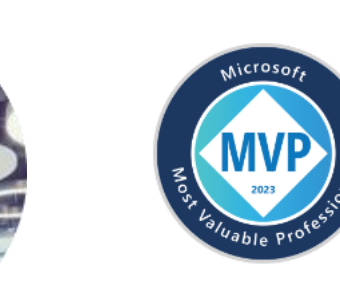

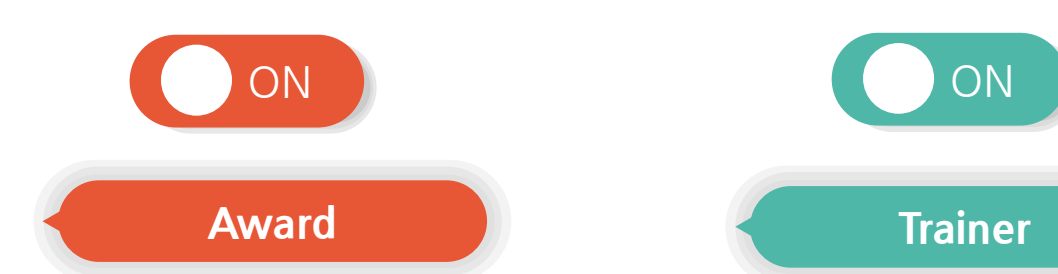

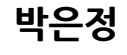

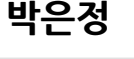

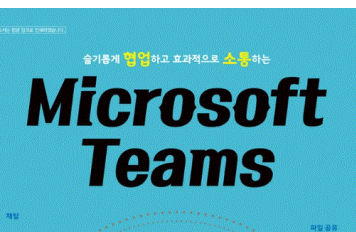

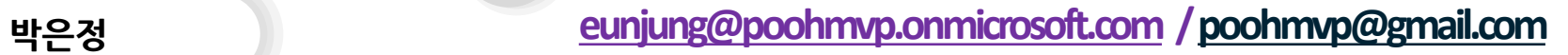

#### **MVP, MCT**

**Microsoft Most Valuable Professional M365 Apps & Services MCT(Microsoft Certified Trainer)**

#### **Microsoft 365 Trainer**

**Microsoft IH(Innovation Hub) Microsoft 365 Training Day(Teams) Microsoft 365 / Office 365 Admin**

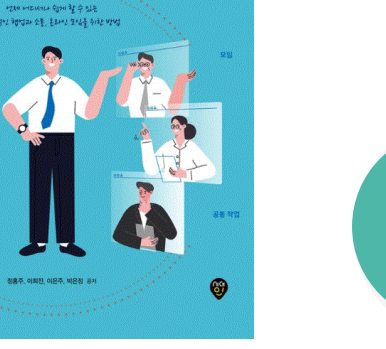

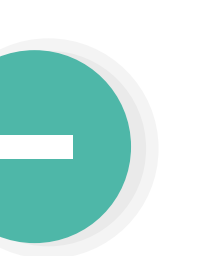

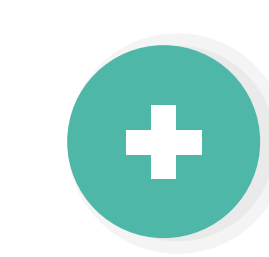

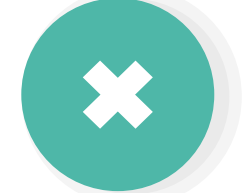

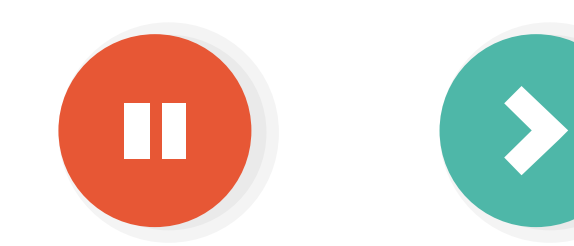

Microsof **CERTIFIED TRAINER MCT** 

### **A G E N D A**

- **01 02 03 04 Microsoft Copilot + Microsoft 365 Copilot How To Microsoft 365 Copilot Prompting How To + Tip 업무별 시나리오 살펴보기 : 영업 & 마케팅 업무별 시나리오 살펴보기 : 채용 & 운영**
- **05 업무별 시나리오 살펴보기 : 경영진(기획) & IT**

# **A G E N D A**

- **01 Microsoft Copilot란 무엇인가?**
- **02 브라우저 기반의 Copilot How To**
	- **Windows Copilot(Preview) How To**
	- **Microsoft 365 Copilot Overview**
- **05 Microsoft 365 Copilot How To**
	- 1. Copilot in Word

**03**

**04**

- 2. Copilot in PowerPoint
- 3. Copilot in Excel
- 4. Copilot in Outlook
- 5. Copilot in Teams
- **06 Microsoft 365 Copilot Check Point**

# **AI와 함께 하는 새로운 업무 방식**

# 4월 30일 Microsoft 365 Copilot 한국어 버전 출시!

# **01 Microsoft Copilot란?**

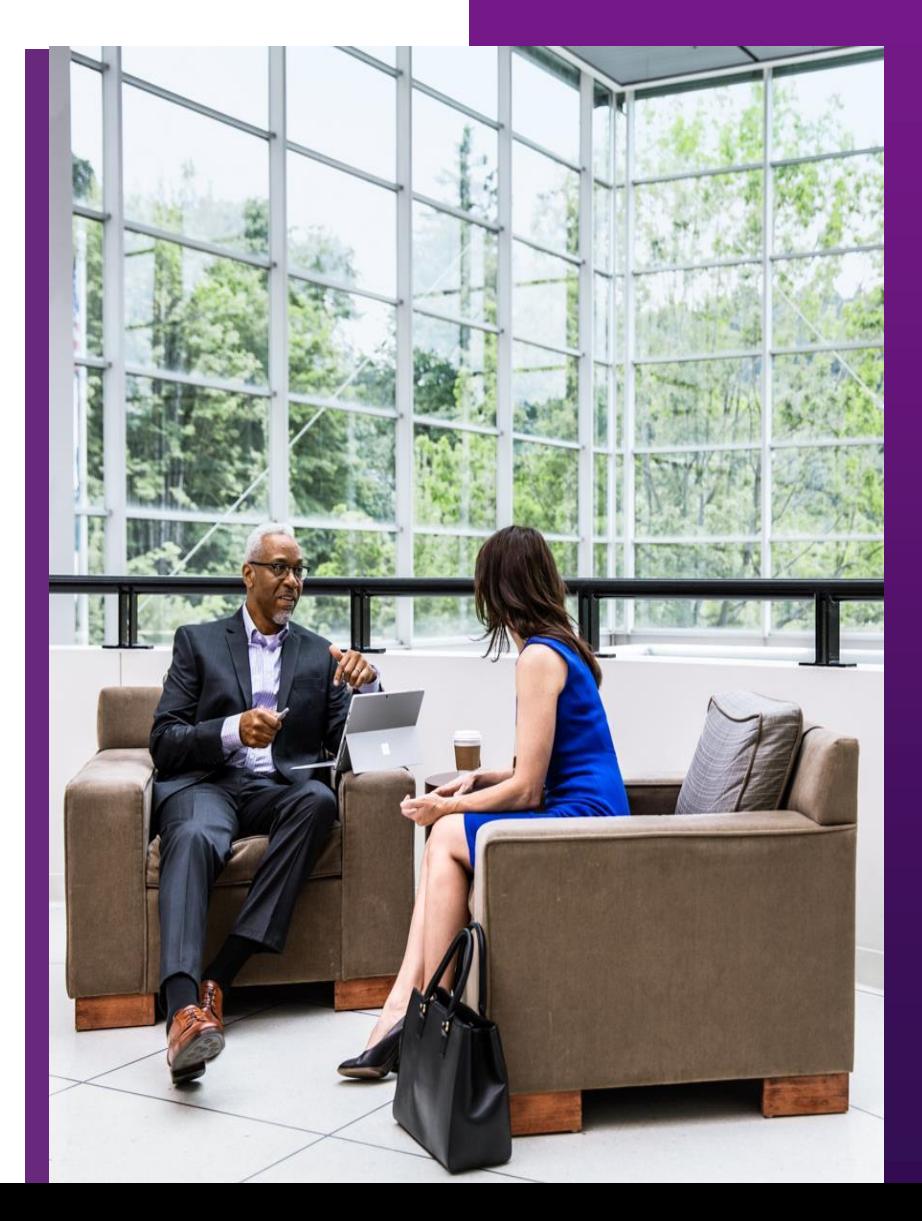

Cloud Navigator, Cloocus

## **Microsoft Copilot란?**

**01.Microsoft Copilot**

업무 환경이 AI와 함께 하는 새로운 업무 방식으로 변화하고 있습니다.

# Microsoft에서 개발한 AI비서 즉 수행하는 모든 작업을 위한 AI

- 코드, 이메일, 보고서, 프레젠테이션 등 다양한 작업을 보다 쉽고 빠르게 수행할 수 있도록 도와 줌
- 직원들이 신속하게 콘텐츠를 생성하고 데이터를 분석하거나 비교하고 문서를 요약하고  $\bullet$ 새로운 기술을 배우고, 코드를 작성하는 등의 기능을 지원
	- 적격 사용자는 회사 계정(Entra ID)으로 로그인 할 때도 상업용 데이트 보호
- Microsoft 365, Azure 등 Microsoft Cloud의 서비스와 통합되어 있음

### **Microsoft Copilot 11.Microsoft Copilot 01.Microsoft Copilot**

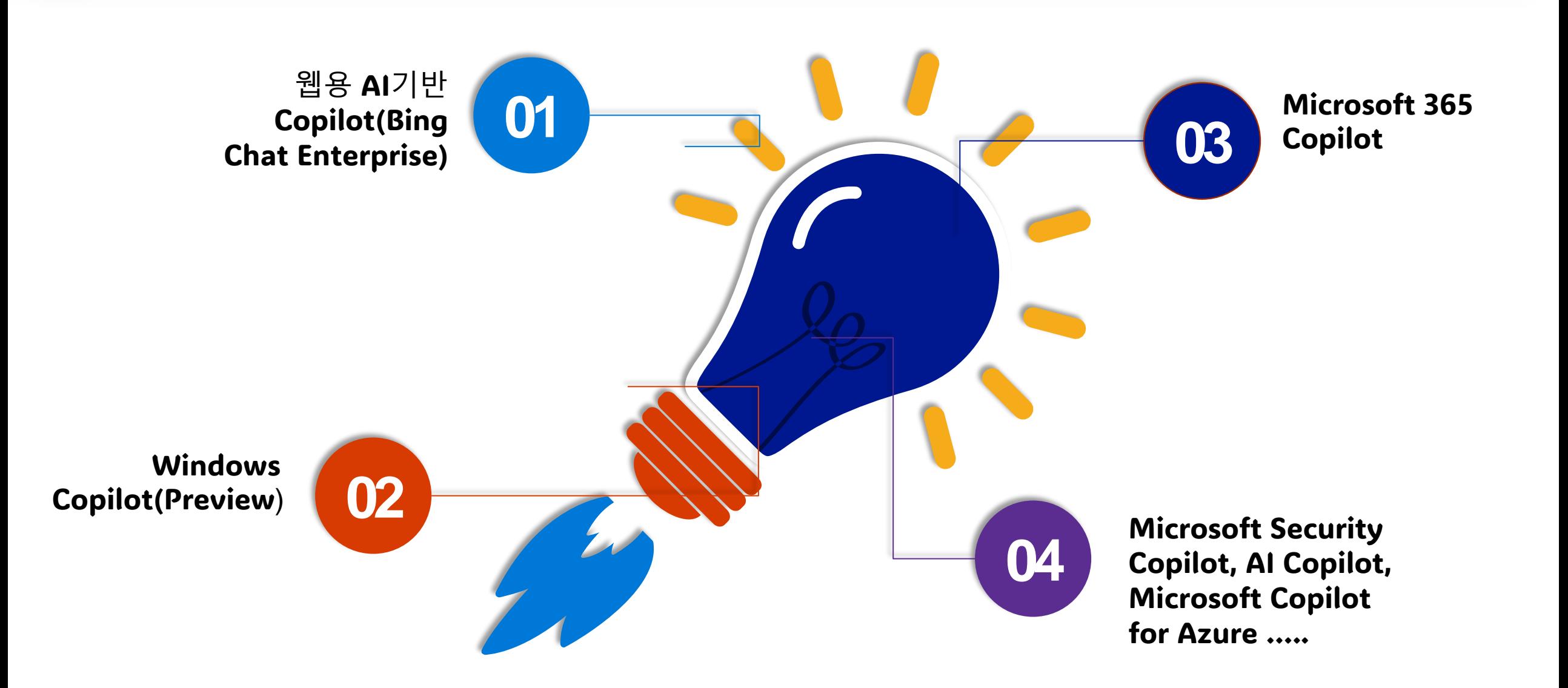

# **02 브라우저 기반 Copilot**

1. Bing.com/chat

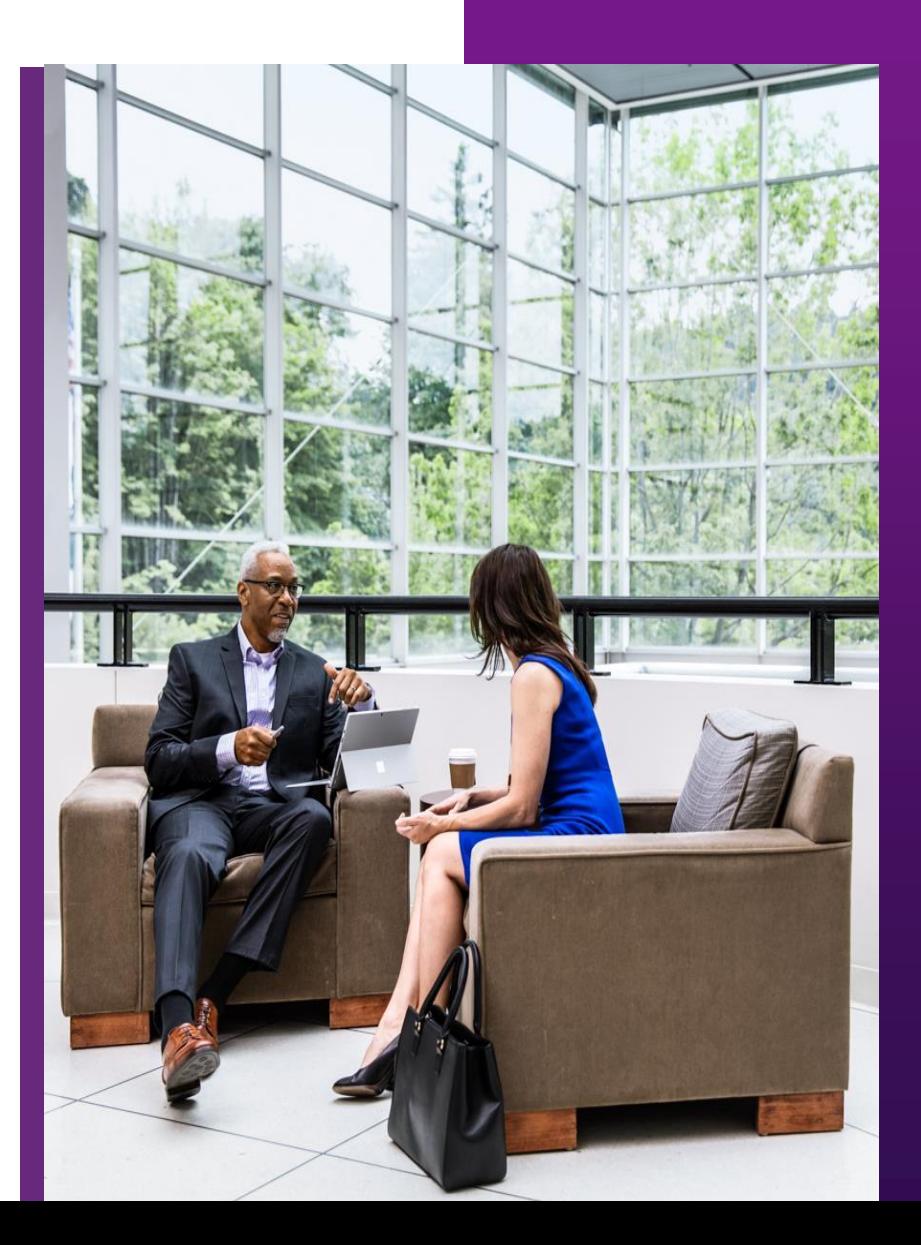

Cloud Navigator, Cloocus

# **웹용 AI기반 Copilot 02.웹용 AI 기반**

Bing Chat Enterprise

- **브라우저 기반의 Copilot (Windows 10, 11 브라우저를 통해 접속)**
- **Copilot.Microsoft.com or Bing.com/Chat** 에서 Microsoft Edge 브라우저를 통해 액세스 가능 함  $\bullet$
- Copilot은 현재 Windows 및 Mac OS의 Microsoft Edge 또는 Chrome 브라우저에서만 지원 함

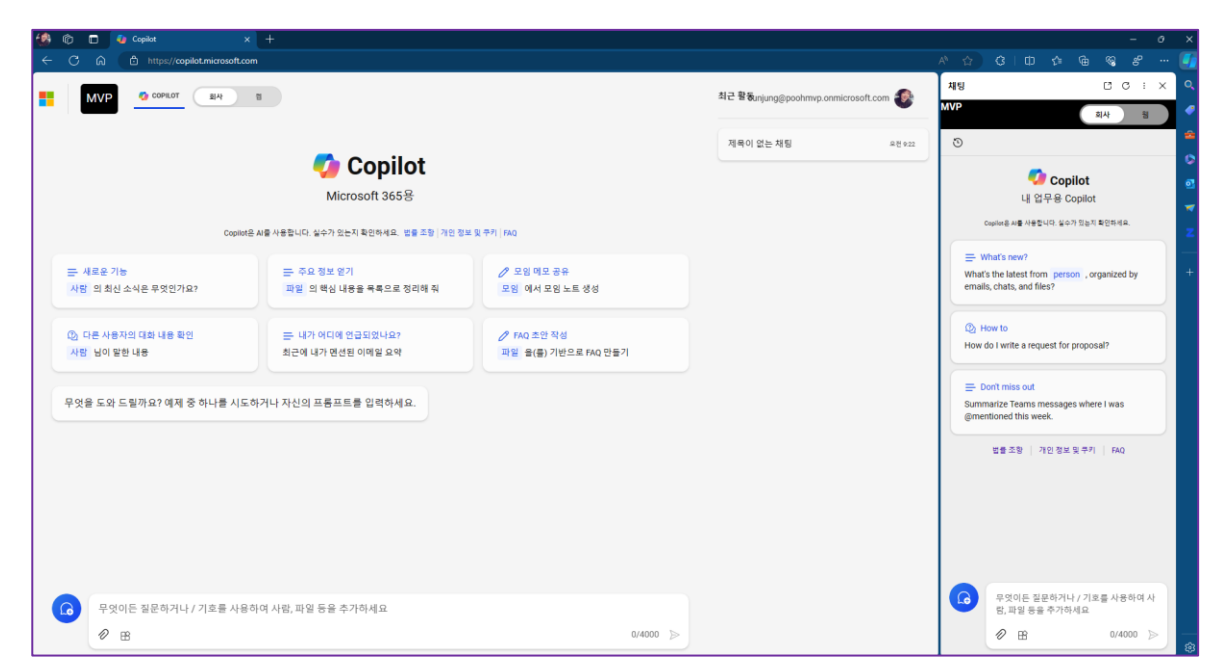

Microsoft 계정 또는 Entra ID 계정에 로그인하세요

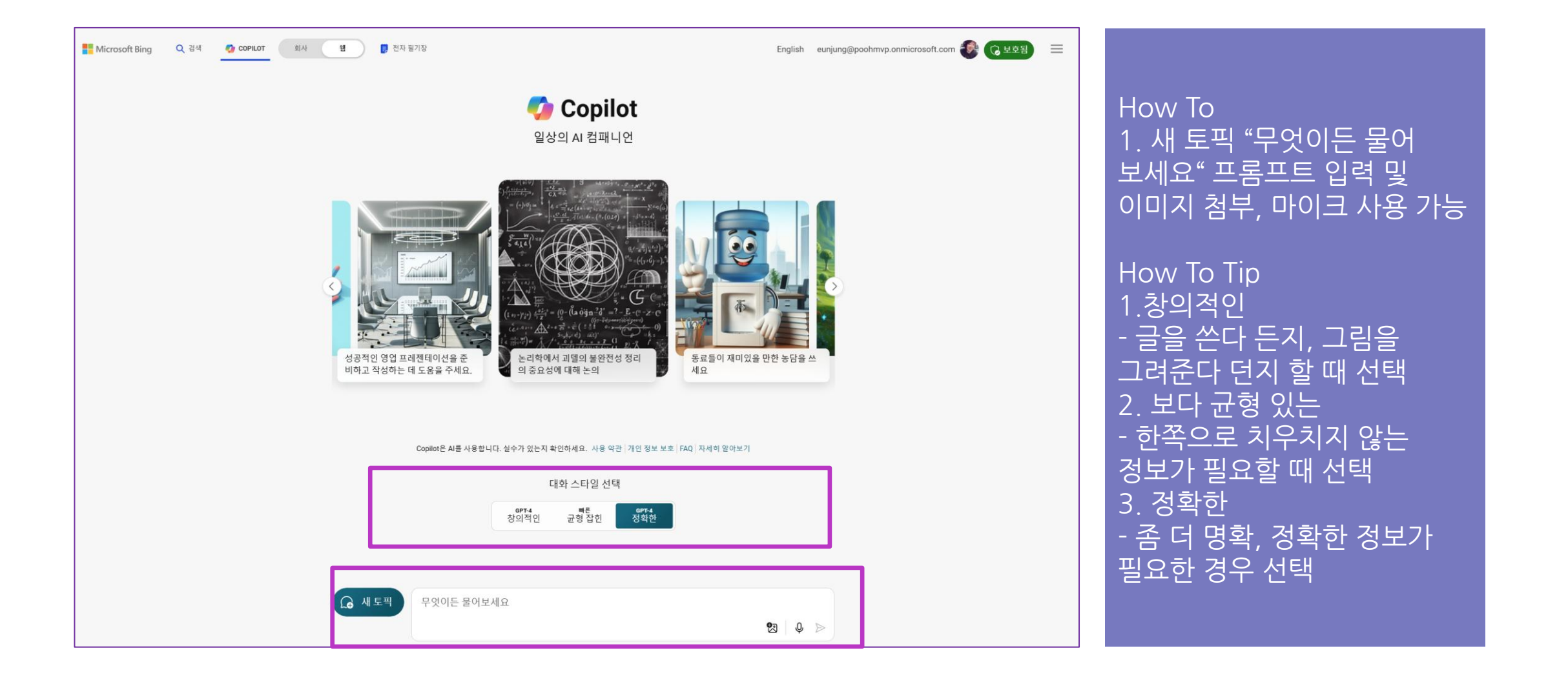

# **웹용 AI기반 Copilot How To – Edge 사이드 바 02.웹용 AI 기반**

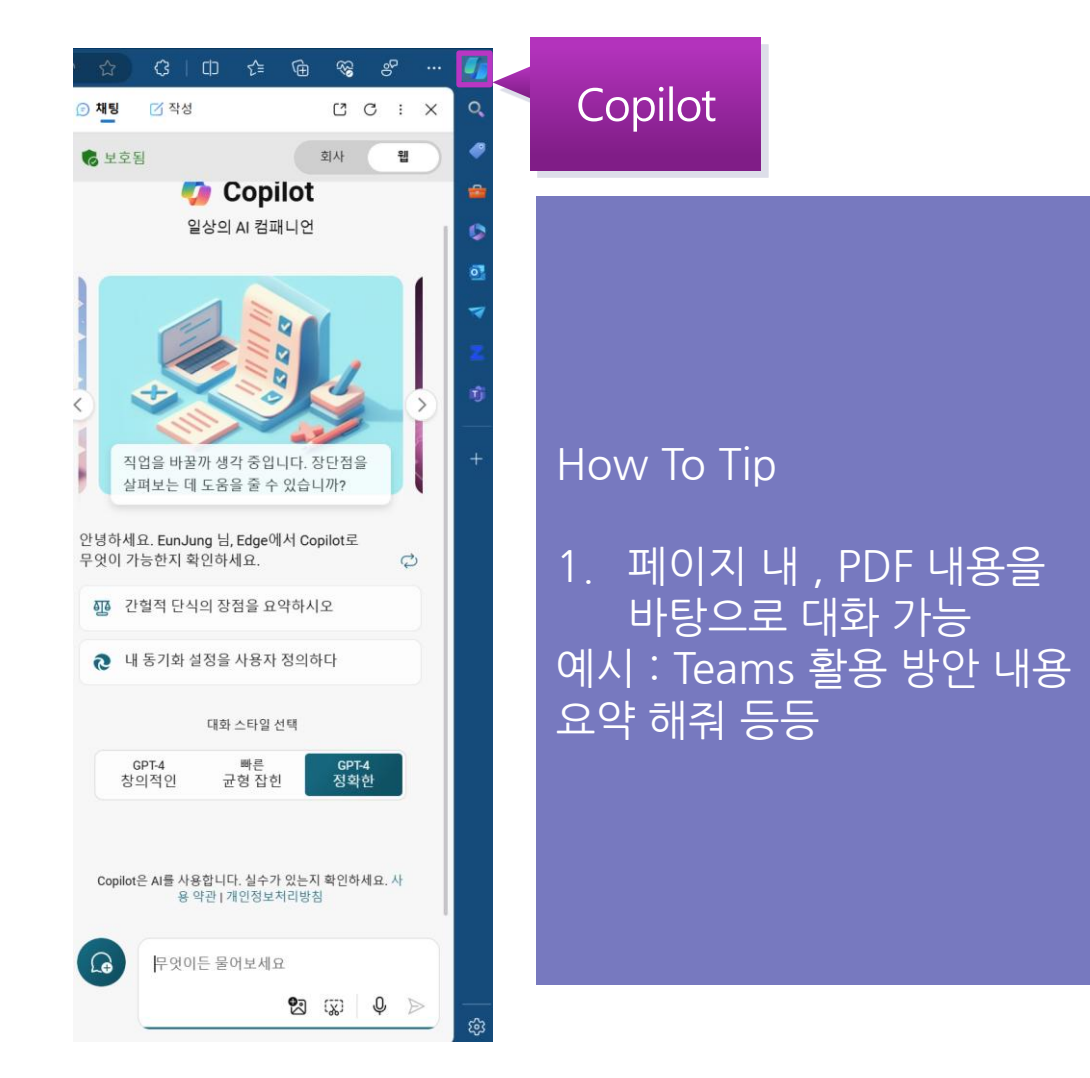

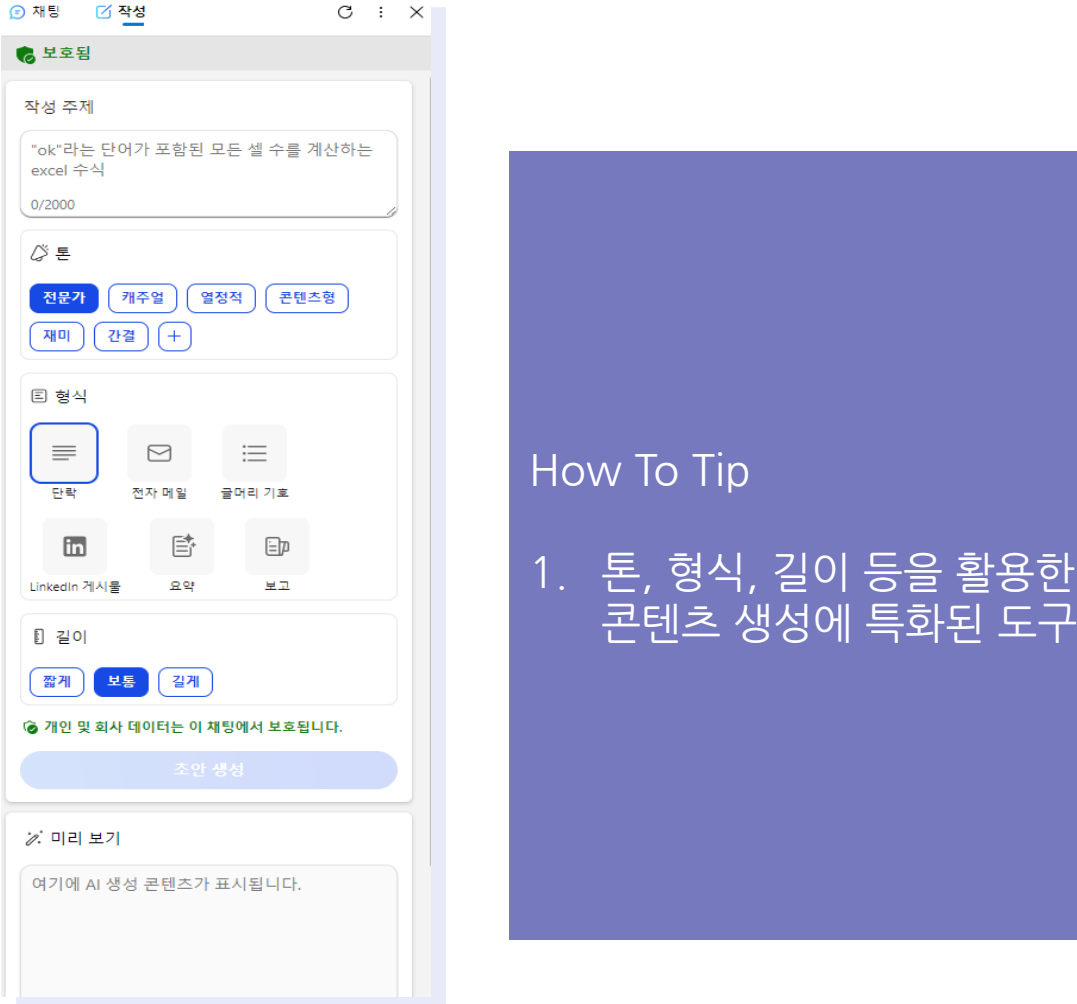

 $\textcolor{red}{\boxdot}$ 

 $\mathbb B$ 

# **03 Windows Copilot란?**

- 1. Windows Copilot란?
- 2. Windows Copilot 활용 시나리오

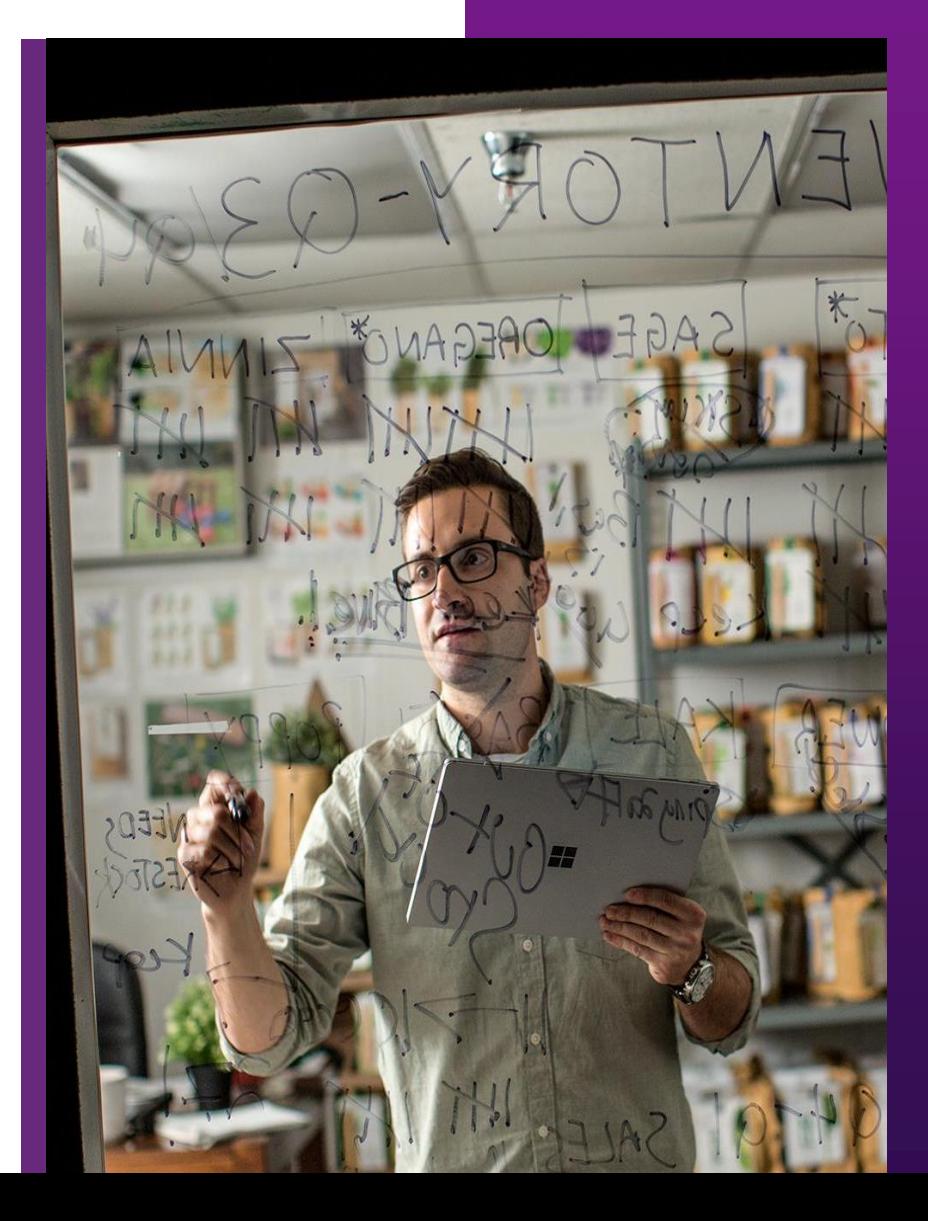

# **Windows Copilot(preview)란? 03.Windows Copilot**

# Windows에서 Copilot을 통해 제공되는 AI 기능

- Copilot을 통해 Windows 11사용을 손쉽게 시작 할 수 있음
- 기본적으로 작업표줄에 위치, 단축키인 Windows키 + C로 실행 가능 함  $\bullet$  .
- Windows Copilot은 Windows 11에서만 지원 가능 함  $\bullet$

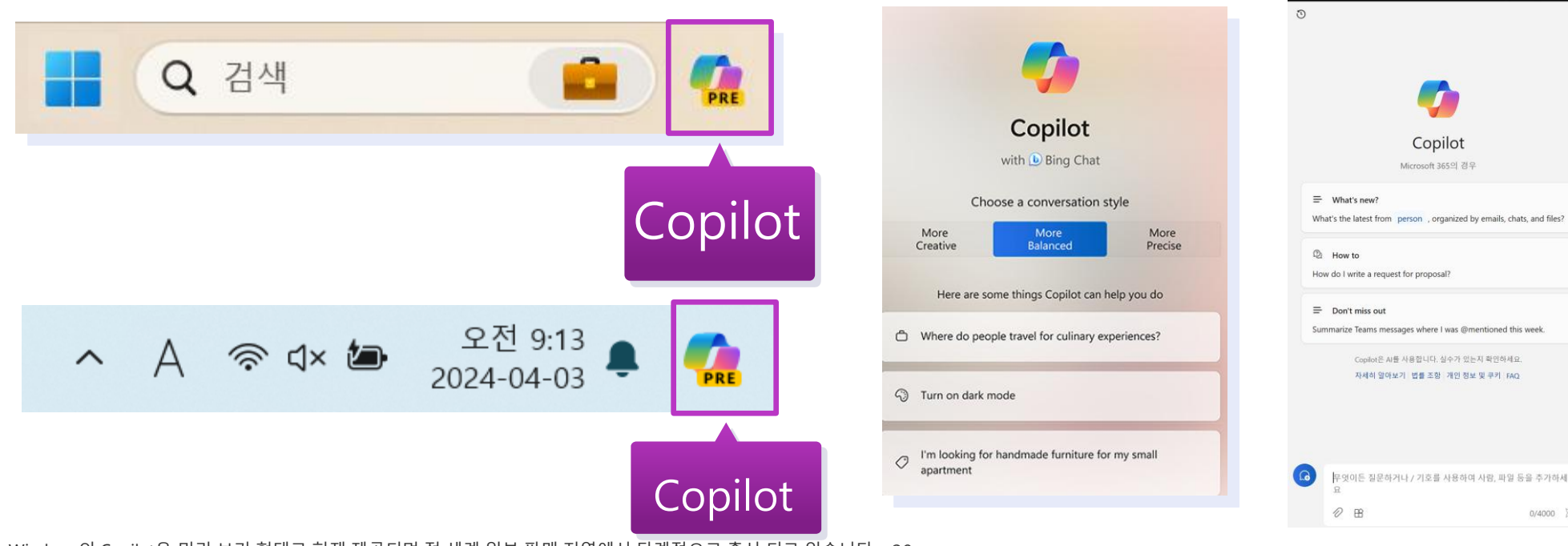

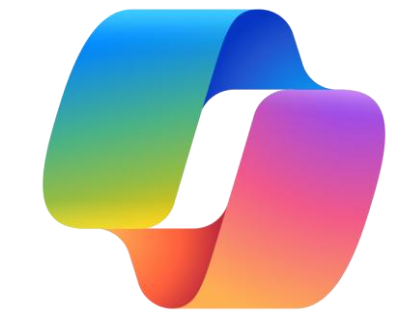

Copilot(미리 보기)

 $\begin{array}{cccccccccccccc} \Box & \circ & \cdots & \Box & \times \end{array}$ 引사

 $0/4000$   $\geqslant$ 

**참고**: Windows의 Copilot은 미리 보기 형태로 현재 제공되며 전 세계 일부 판매 지역에서 단계적으로 출시 되고 있습니다. 20 윈도우 작업 표시줄에 Copilot 보이지 않거나, Windows 키 + C 를 눌러도 Copilot이 실행되지 않는다면 윈도우 업데이트가 필요합니다.

**Cloocus** 

## **Windows Copilot 활용 시나리오 03.Windows Copilot**

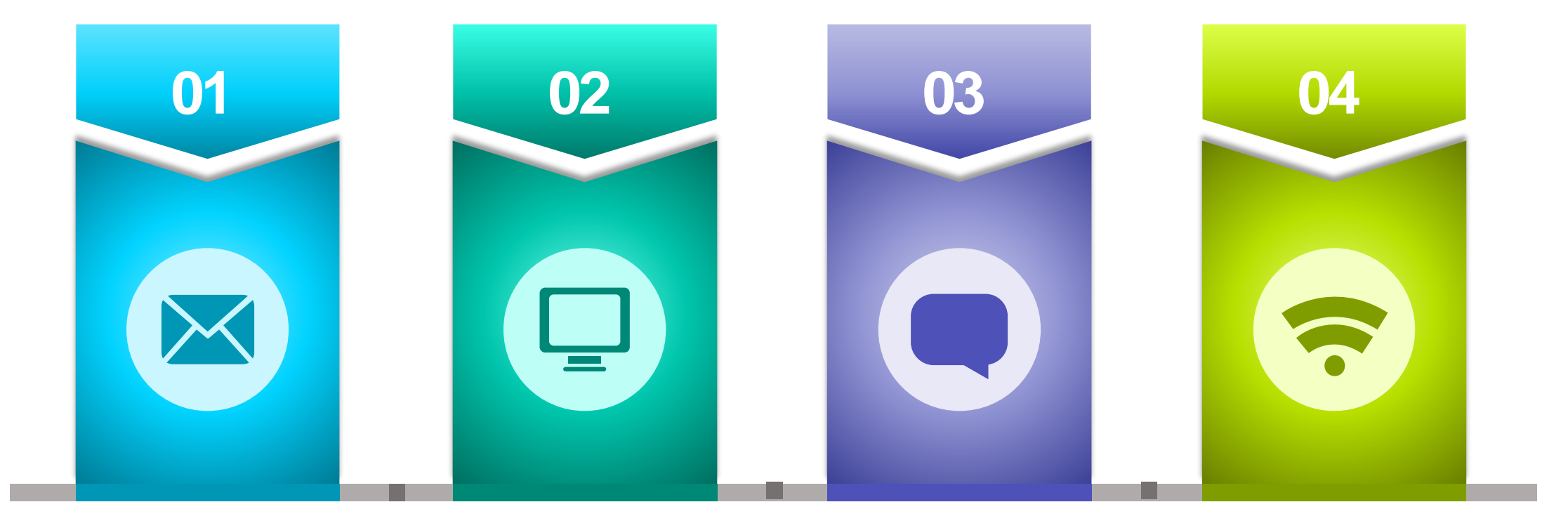

**윈도우 11의 기능을 윈도우 11에 설치된 내 윈도우 11에 문서 조정 가능 앱을 작동 작업을 보조 플러그인을 활용해 워크플로우 단순화**

# **Windows 11에 문서 작업을 Copilot이 보조(참고사항) 03.Windows Copilot**

• **PDF 및 Word 문서에 대한 Copilot 웹 페이지 요약 동작**

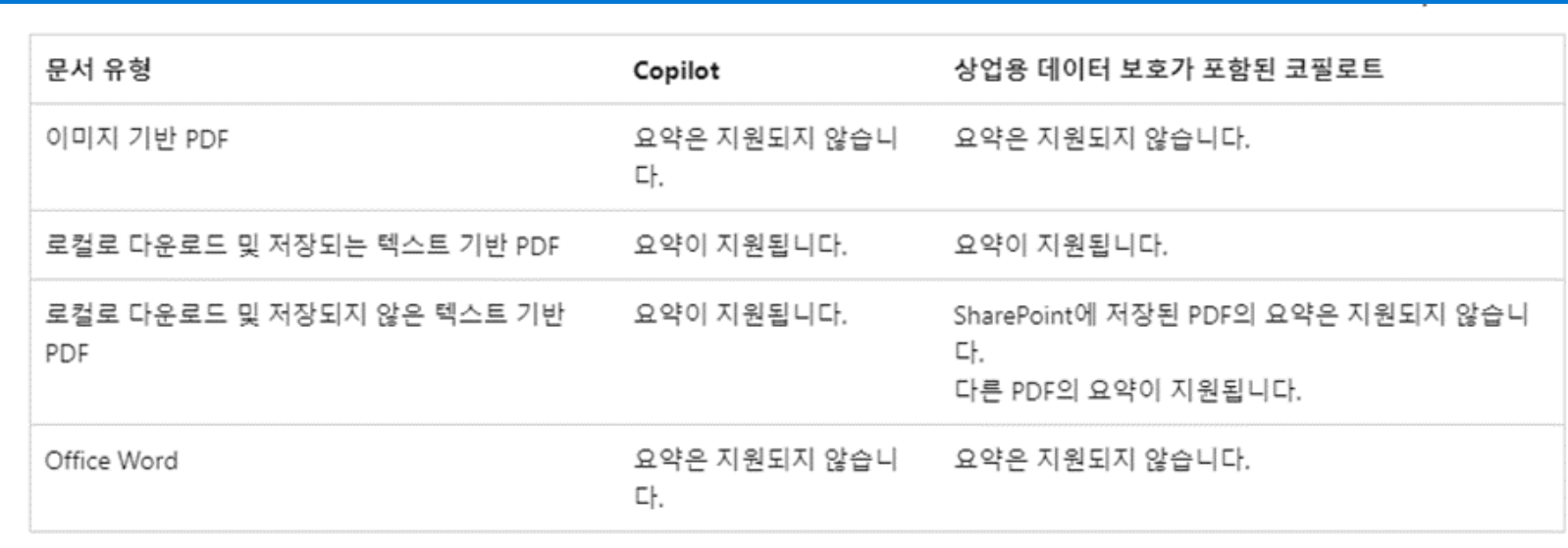

• 참고 사이트

https://learn.microsoft.com/ko-kr/deployedge/edge-learnmorecopilot-page-summary-results

| 개인 및 회사 데이터는 이 채팅에서 보호됩니<br>| 다.  $\lbrack \mathcal{C} \rbrack$ 

Microsoft Teams를 활용한 커뮤니케이션에 대한 요약은 다음과 같습니다:

● 팀과 채널: 조직 내에서 서로 다른 프로 젝트와 결과에 포함된 사용자, 콘텐츠 및 도구 모음입니다. 채널은 특정 항목, 프로 젝트 또는 분야를 기준으로 하여 대화를 정리하는 팀의 전용 섹션입니다. 채널은 표준, 비공개, 공유로 구분되며 각각 다른 앱을 추가하고 활용할 수 있습니다.

• 채팅: 채널 대화가 공개적이라면 채팅은 나와 다른 사람(또는 그룹)사이

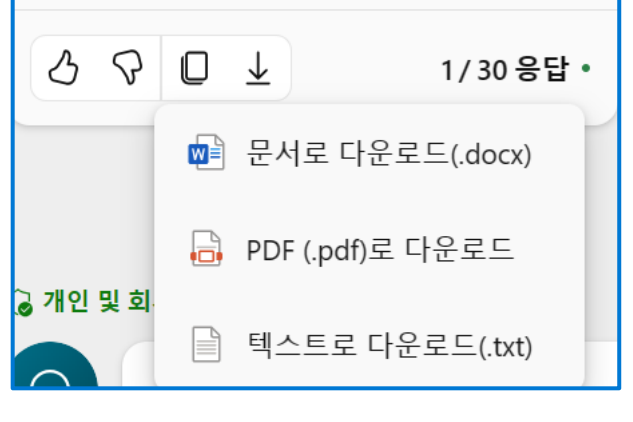

# **Live Demo**

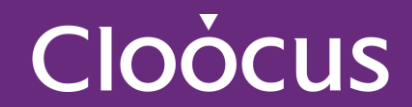

# **04 M365 Copilot**

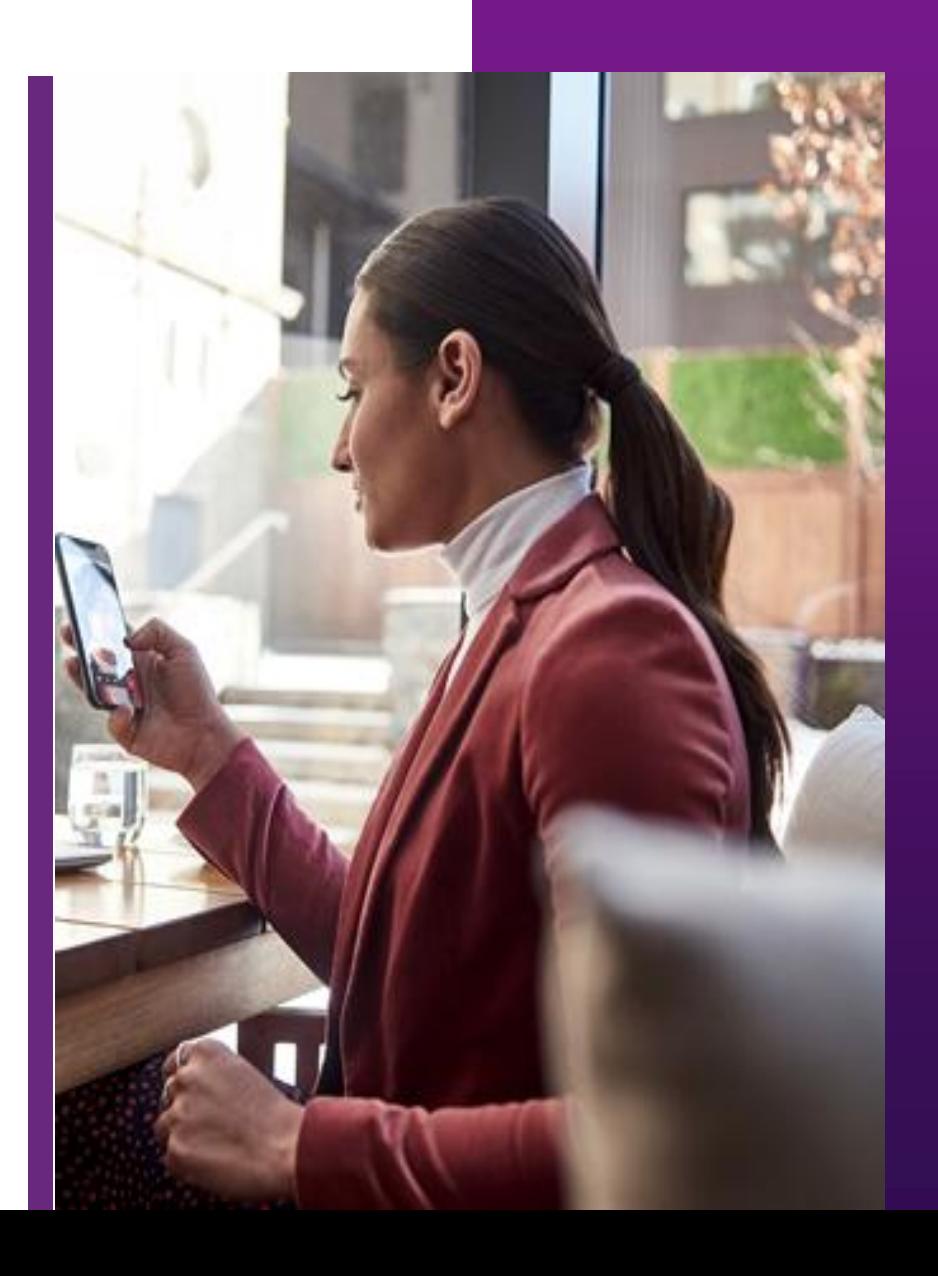

# 대규모 언어 모델(LLM), Microsoft Graph 콘텐츠 및 Word, Excel, PowerPoint, Outlook, Teams 등 매일 사용하는 Microsoft 365 앱을 조화롭게 함께 이용할 수 있도록 하는 AI 기반 생산성 도구

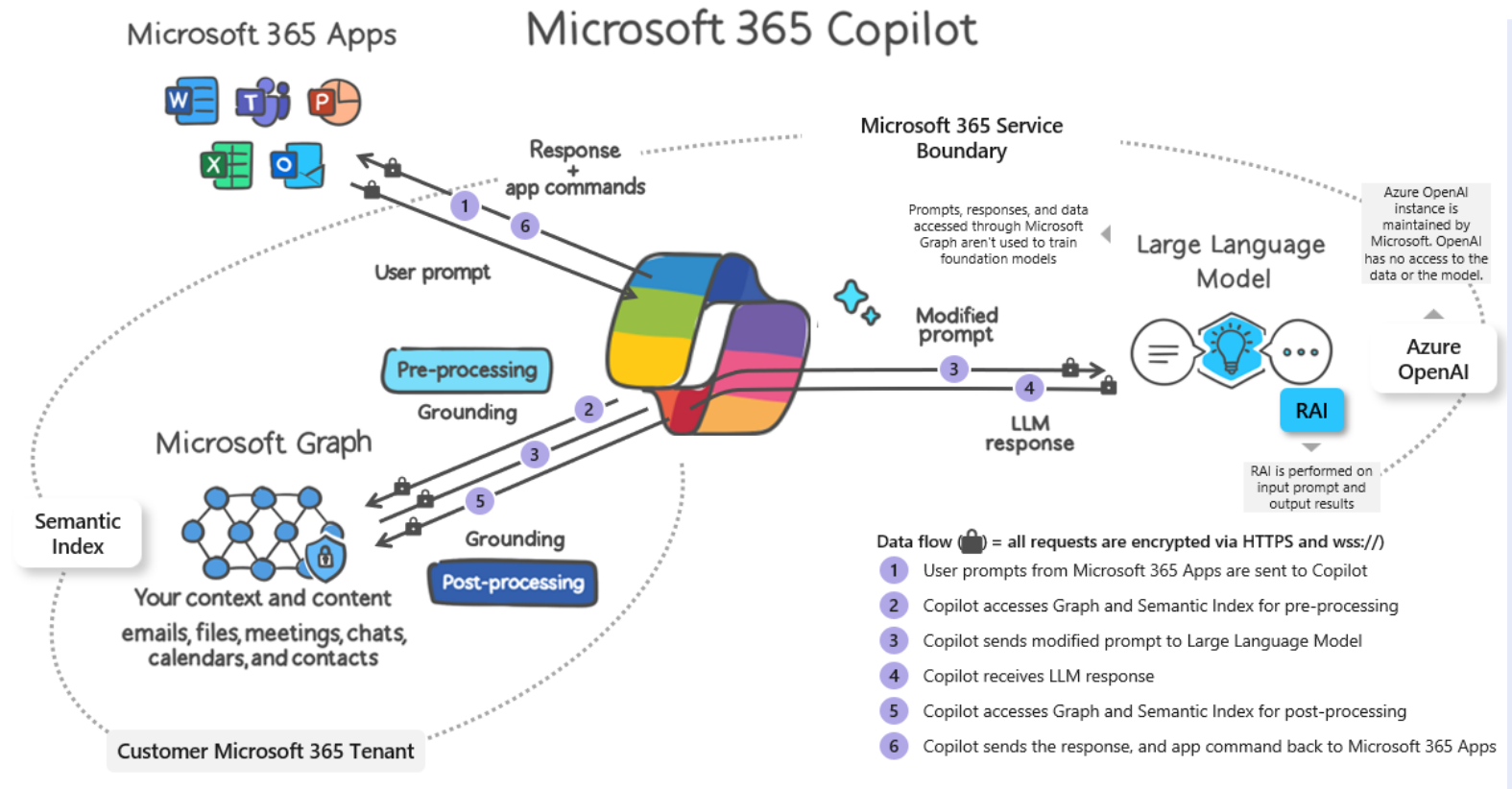

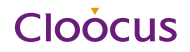

# Microsoft 365용 Copilot 다음 라이선스 필수 구성요소가 포함된 **추가 가능 계획**

- Microsoft 365 E5
- Microsoft 365 E3
- **Microsoft 365 F1, F3**
- Office 365 E3
- Office 365 E5
- 교직원용 Microsoft 365 A5
- 교직원을 위한 Microsoft 365 A3
- 교직원을 위한 Office 365 A5
- 교직원을 위한 Office 365 A3
- Microsoft 365 Business Standard
- Microsoft 365 Business Premium
- **Microsoft 365 Business Basics**

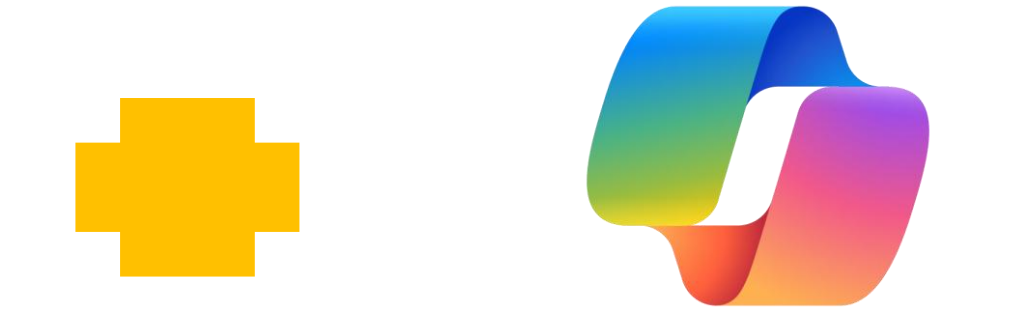

#### **Microsoft 365용 Microsoft Copilot**

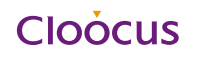

# **05 Microsoft 365 Copilot How To**

- 1. Copilot in Word
- 2. Copilot in PowerPoint
- 3. Copilot in Excel
- 4. Copilot in Outlook
- 5. Copilot in Teams

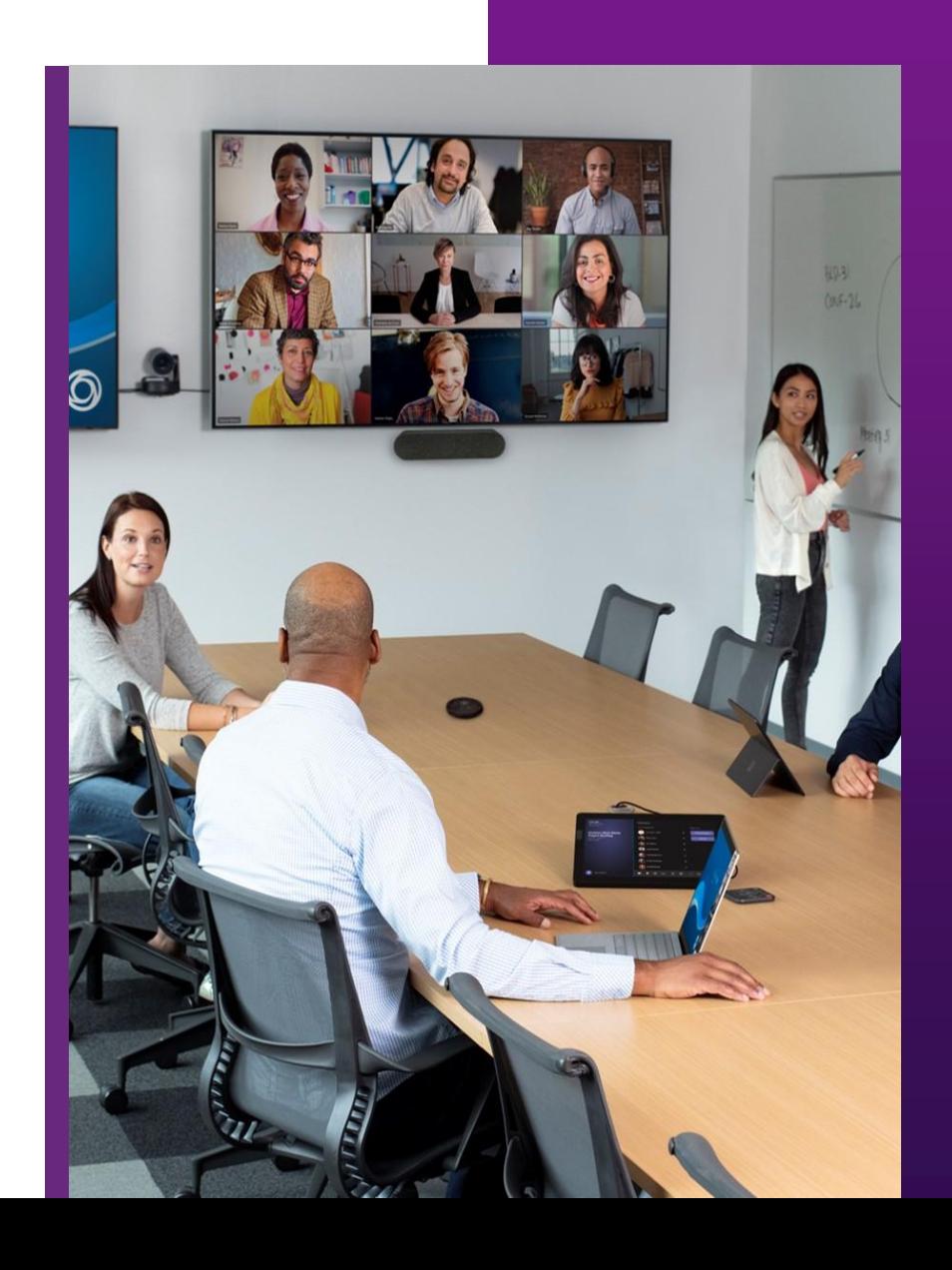

# **Copilot**은 **Word** 문서의 **작성, 편집, 요약을 지원합니다..**  • 새로운 제안서를 작성해야 하는 경우 Copilot을 활용해 제안서 초안을 작성합니다. • Copilot은 문서 내용을 작성하는 것 외에도 여러분이 읽고 있는 문서의 내용을 질문하고 그에 대한 답변을 제공받는데 활용 할 수 있습니다. • 기존 문서에 더 많은 내용을 추가 할 수 있습니다. • 긴 분량의 문서를 검토해야 합니다. Copilot 도움을 받아 중요한 요점들을 빠르게 파악 할 수 있습니다. Word 에서 **Copilot** 명령어 예시 • [*A document*] 와 [*B spreadsheet*]의 내용을 기반으로 2장 분량의 제안서 초안 만들어줘.

- 세번 째 문단이 내용을 더 상세하게 작성해줘. 그리고 더 자연스러운 어투로 바꿔줘.
- 이 문서의 핵심 포인트들을 1장으로 요약해서 정리해줘.

# **Word에서 Copilot으로 초안 만들기 – 새 문서 시작 05. M365 Copilot How To**

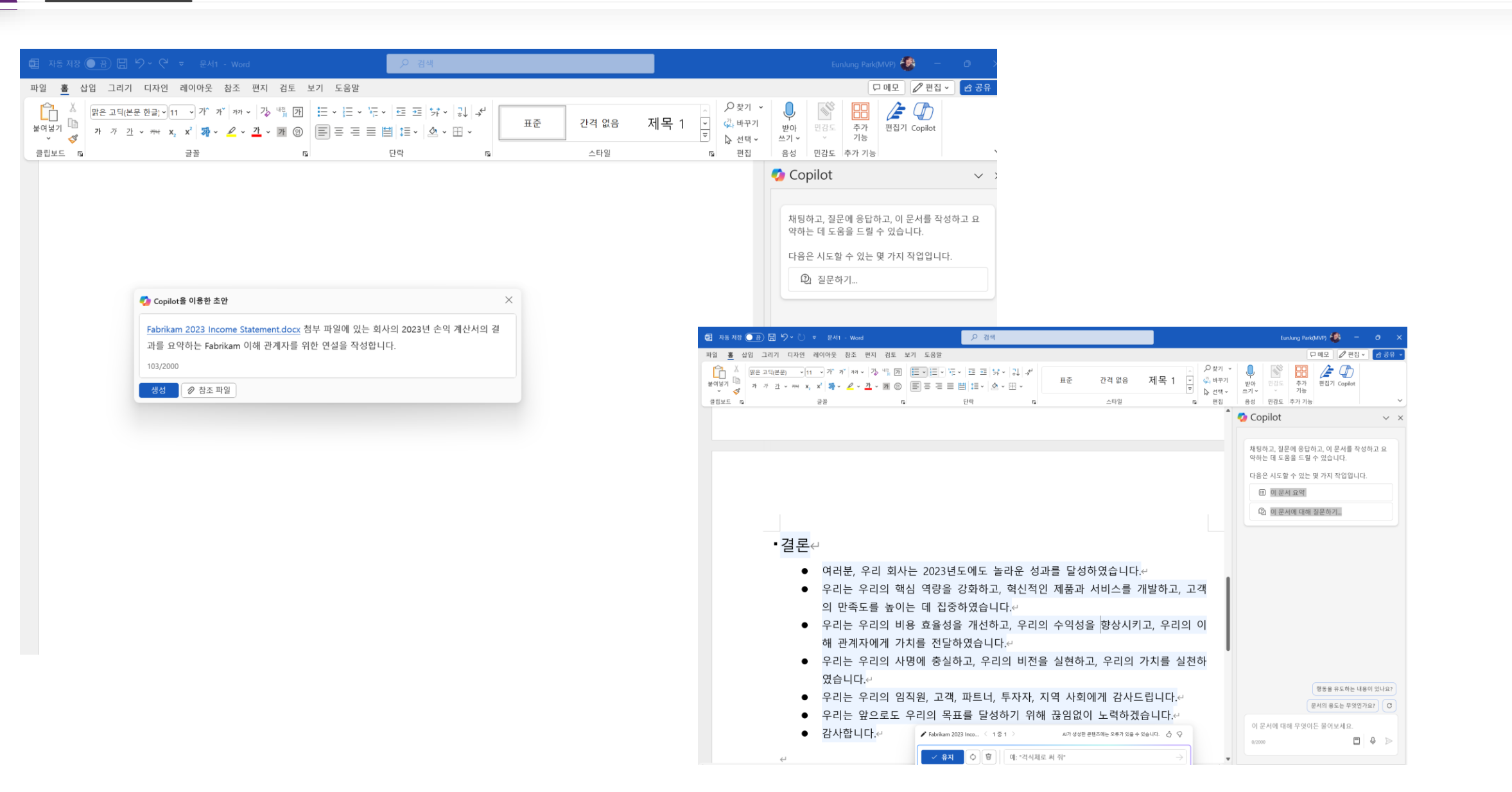

## **Word에서 Copilot과 대화하기 – Chat with Copilot 05. M365 Copilot How To**

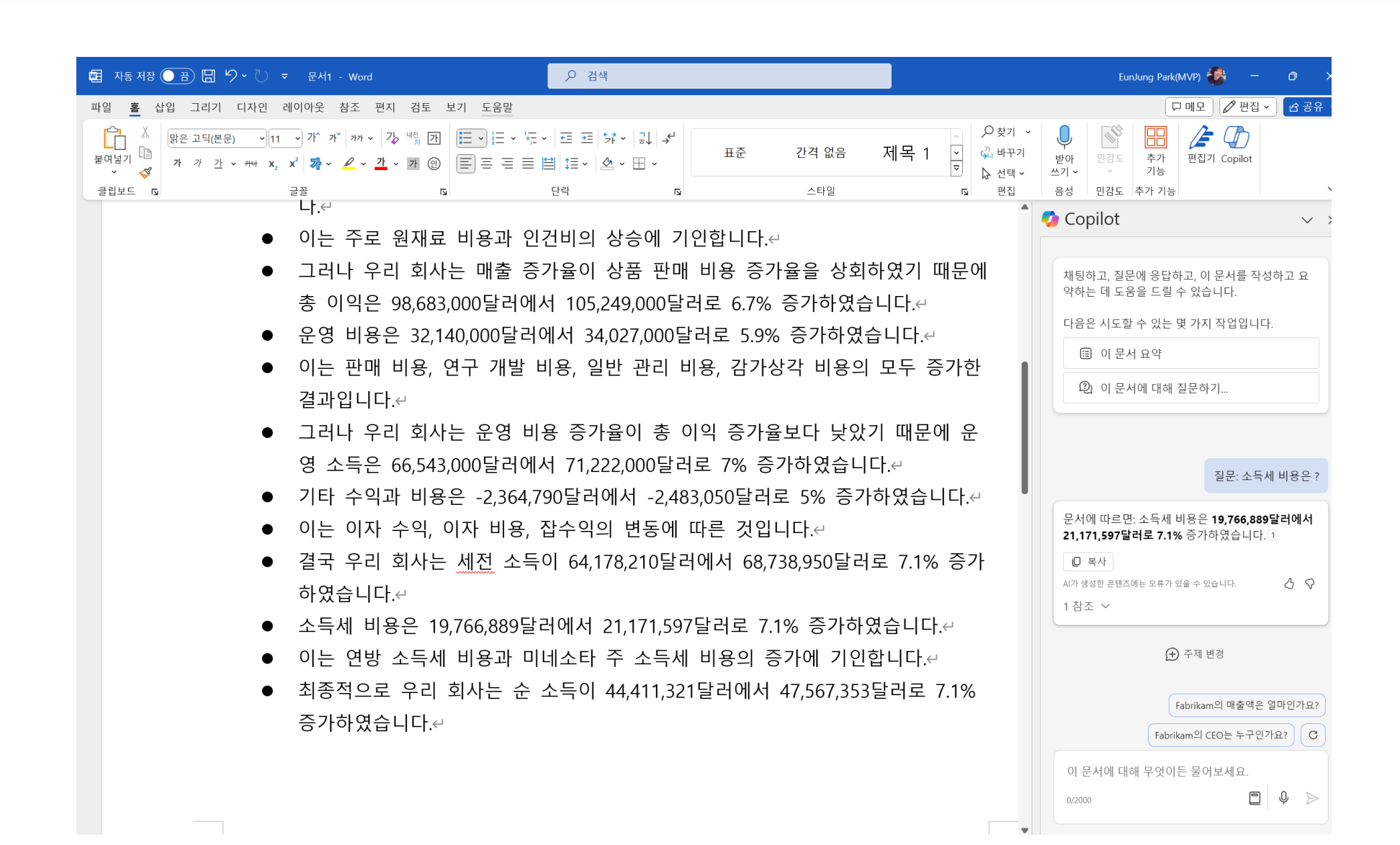

# **Word에서 Copilot으로 내용 추가하기 – 문서에 내용 추가 05. M365 Copilot How To**

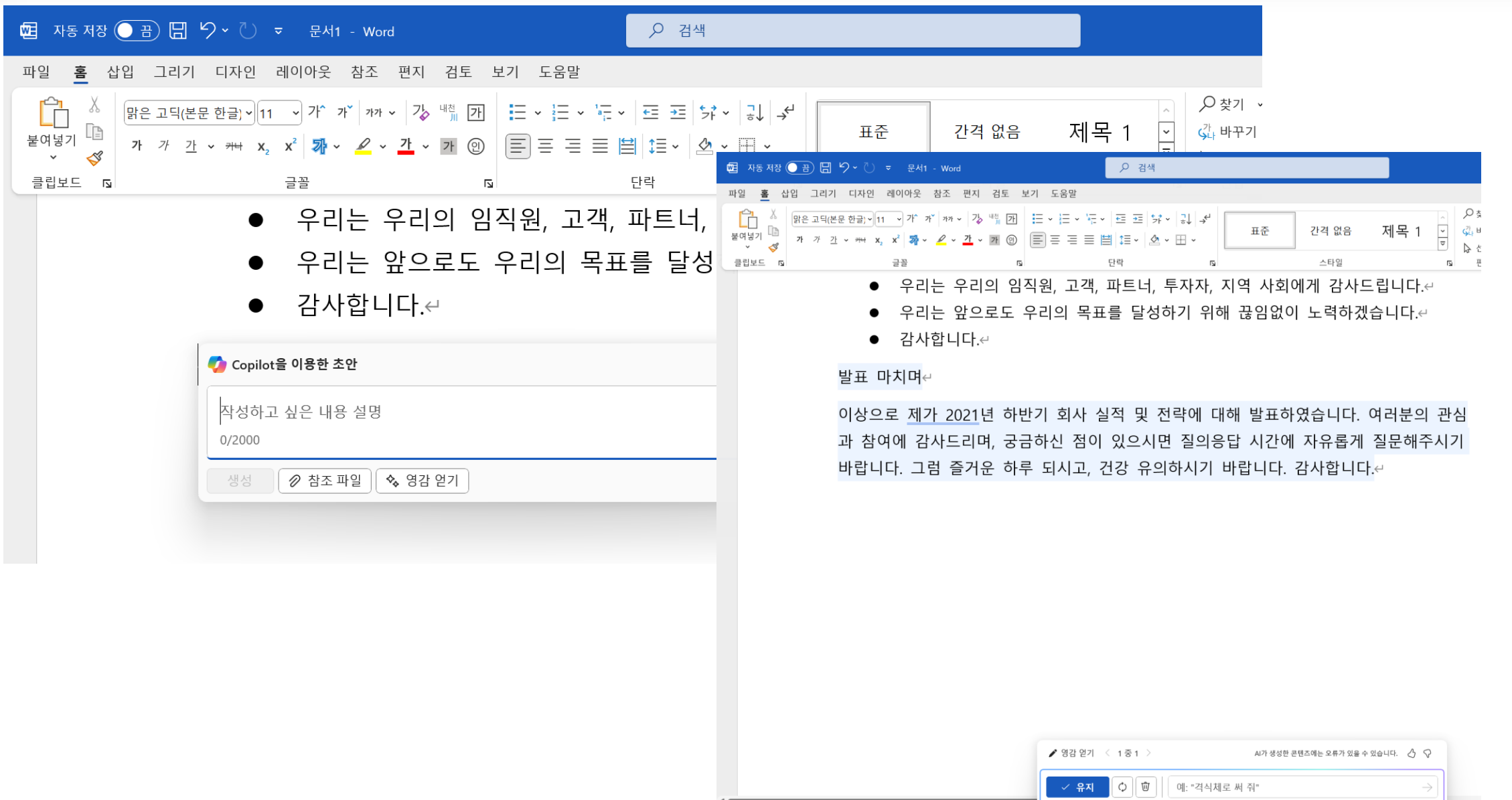

### **Word에서 Copilot으로 문서 요약 05. M365 Copilot How To**

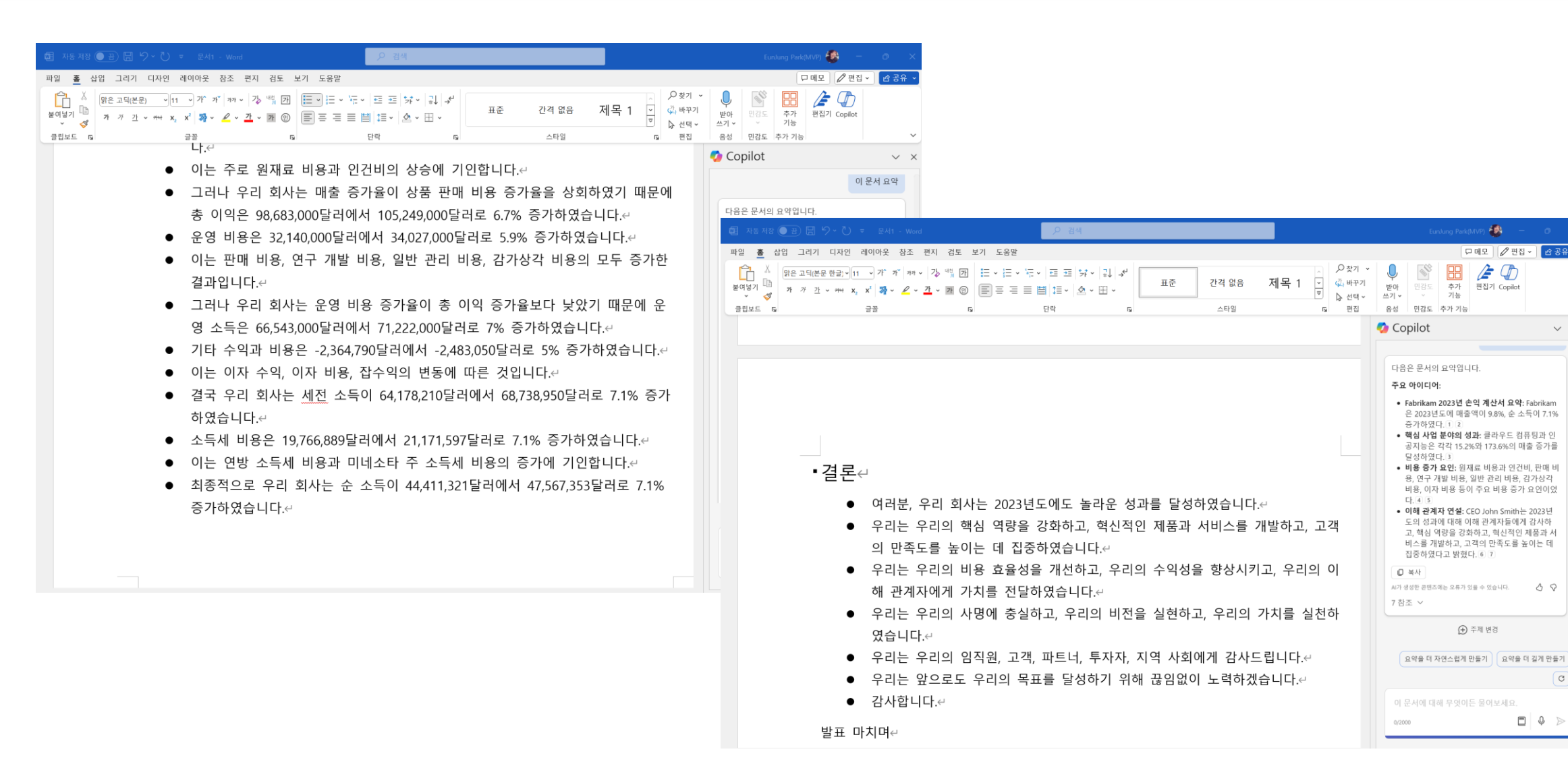

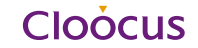

 $\circ$ 

# **Live Demo**

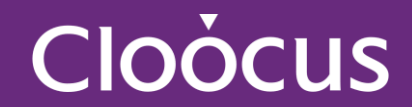

#### **Copilot**은 **PowerPoint 슬라이드의 작성, 디자인을 지원합니다.**

- 긴 분량의 프레젠테이션 파일에서 주요 요점사항을 빠르게 파악 Copilot은 파일 전체를 읽고, 핵심 내용을 글머리표로 요약하여 제공 해 줄 수 있습니다.
- Word 파일로 작성된 문서 내용을 기반으로 PowerPoint 프레젠테이션을 만들려고 할 때 Copilot은 Word 문서를 PowerPoint문서로 빠르게 변환 시켜 줄 수 있습니다.
- 작성 중인 프레젠테이션 파일에 슬라이드와 이미지를 추가 할 수 있습니다.
- 작성이 완료된 프레젠테이션 파일을 주제 별로 구역을 나누어 정리 합니다.

PowerPoint 에서 **Copilot** 명령어 예시 :

- [*A document*]의 내용을 파워포인트 5장으로 요약해주고, 관련된 이미지도 포함해줘.
- 전체 발표자료를 3장으로 요약해서 만들어줘.
- 3가지 중요 항목 별로 관련된 이미지를 추가하고, 슬라이드를 3분할로 디자인해줘.

### **Copilot in PowerPoint How To 05. M365 Copilot How To**

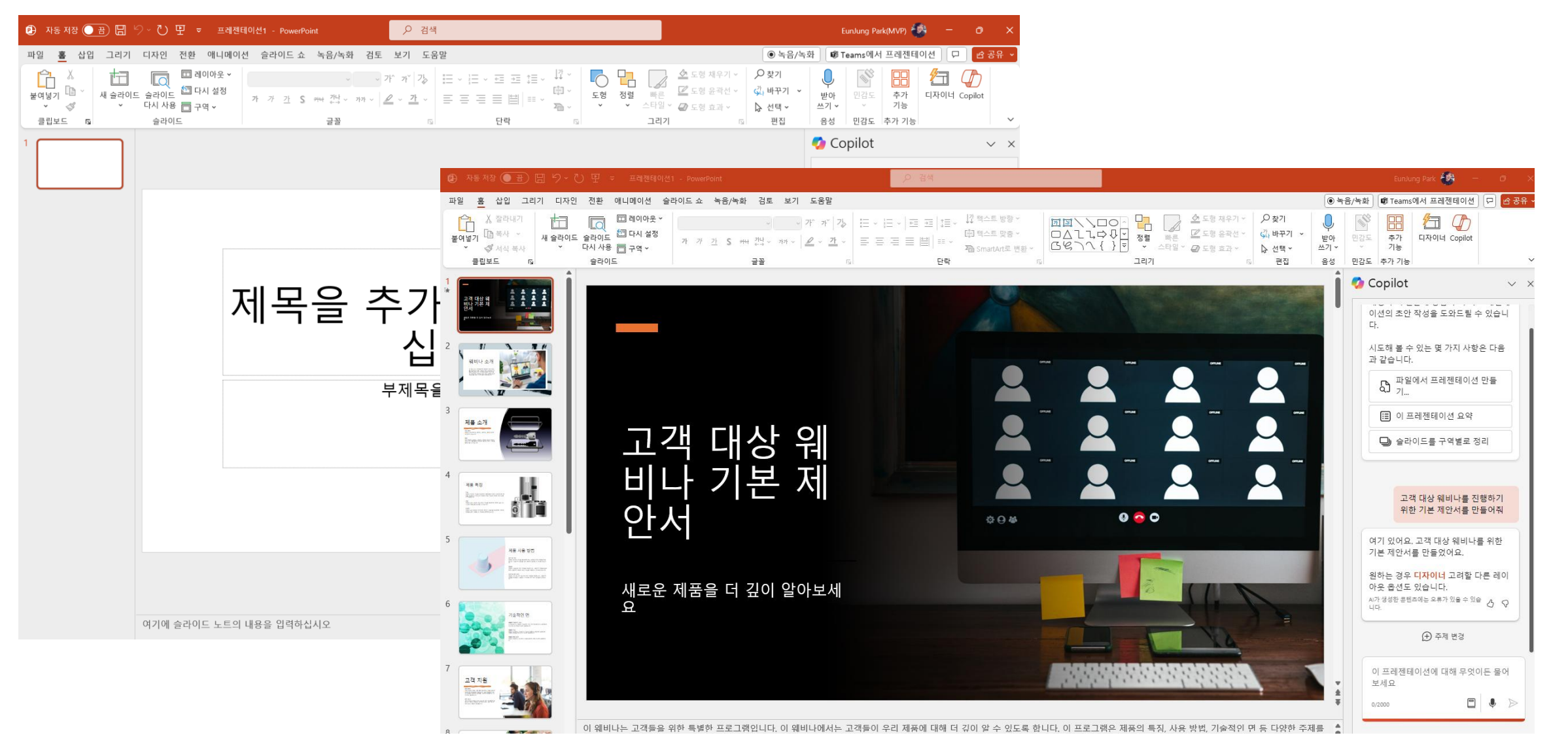

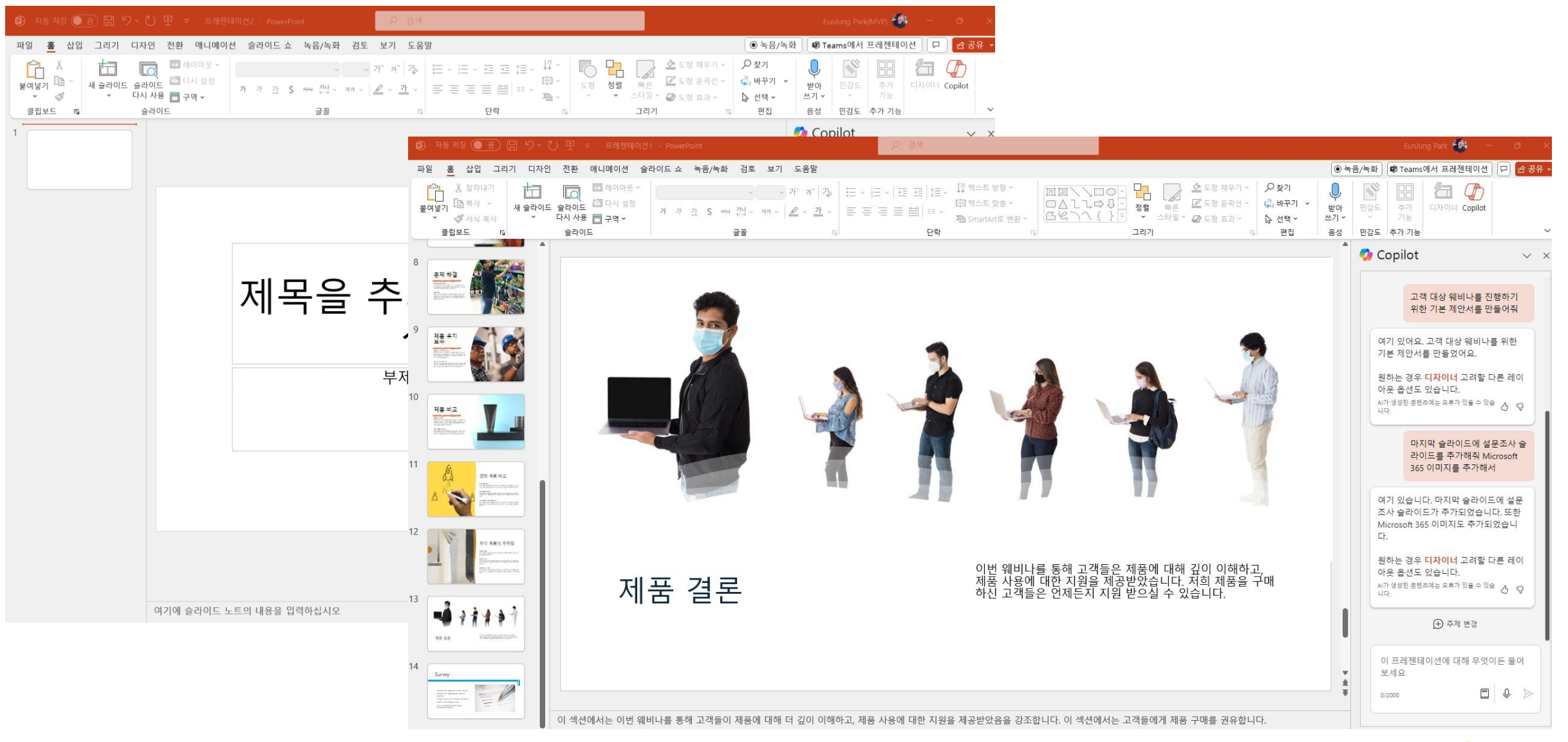

## **PowerPoint에서 Word 문서를 프레젠테이션으로 만들기 05. M365 Copilot How To**

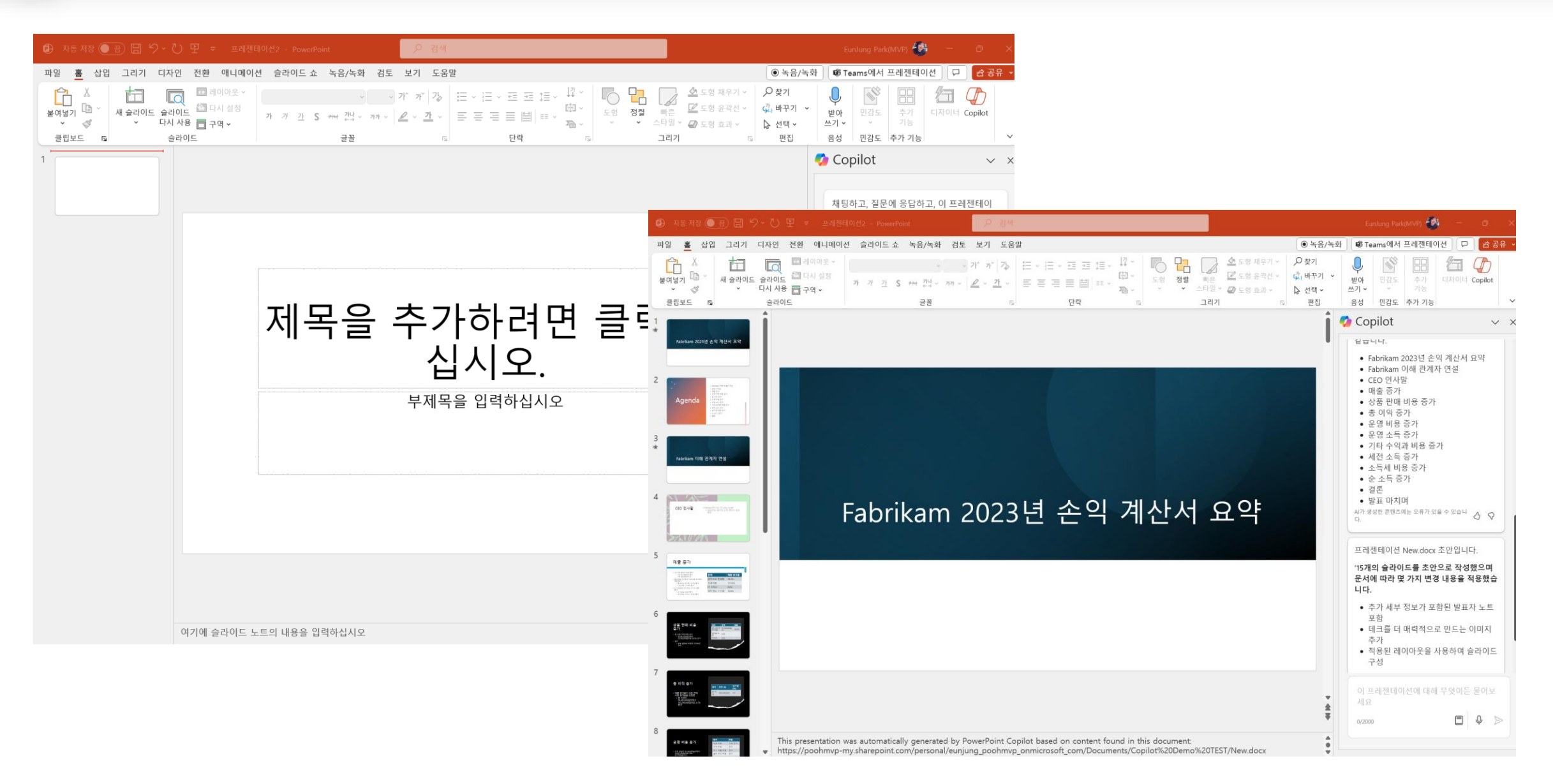

### **PowerPoint에서 Copilot으로 프레젠테이션 구성 및 요약 05. M365 Copilot How To**

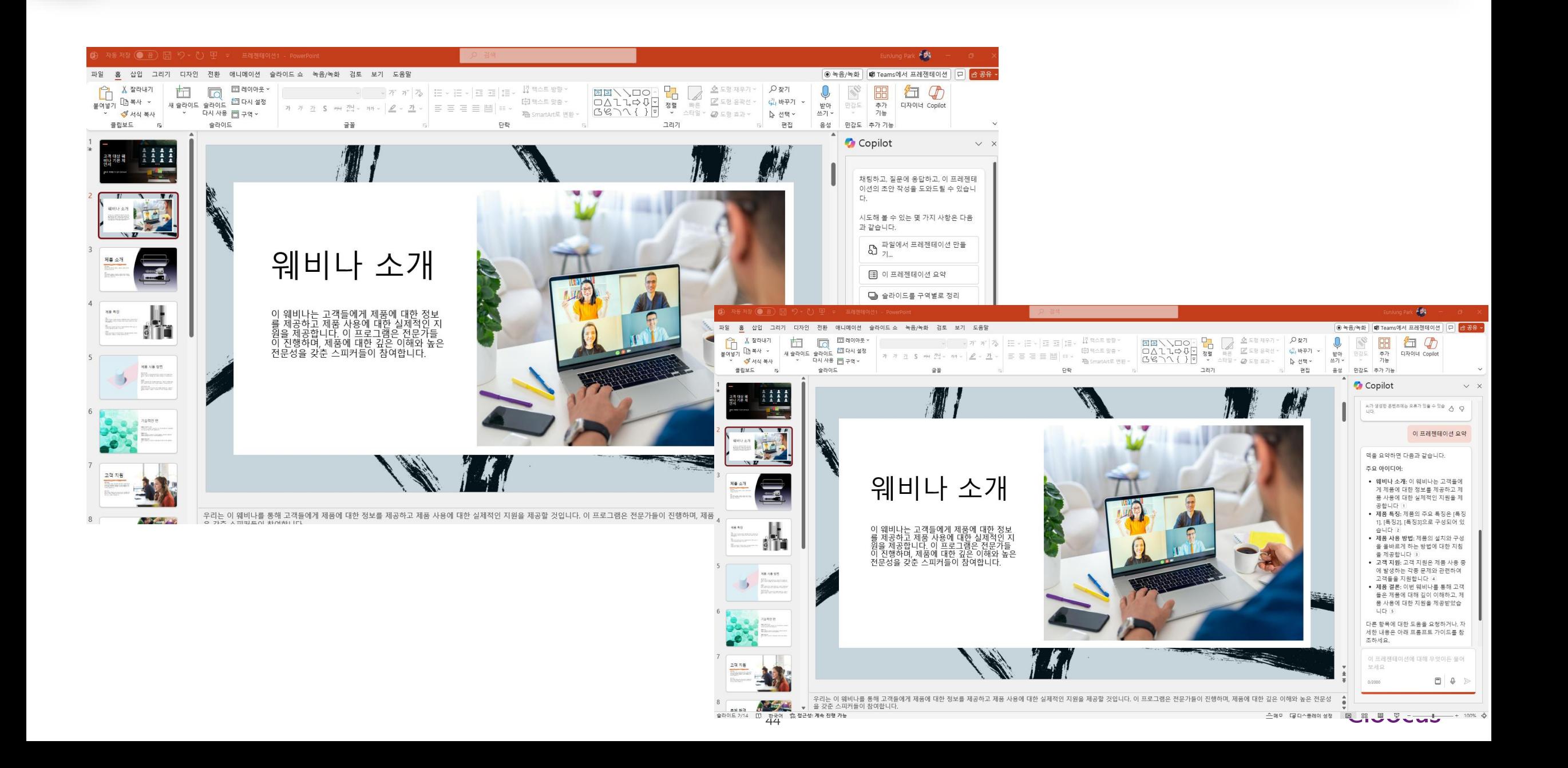

# **Live Demo**

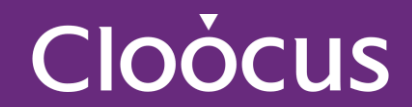

**Copilot**은 **Excel**에서 스프레드시트를 분석하고 편집합니다**.** 

- 최근 재고 보고서를 검토하고 Copilot을 사용하여 데이터를 분석하고 스프레드시트를 업데이트합니다.
- Excel의 Copilot은 수식 및 열 제안을 생성하고, 차트 및 피벗 테이블에 통찰력을 표시하고, 데이터의 흥미로운 부분을 강조 표시함으로써 담당자가 Excel 표의 데이터로 더 많은 작업을 수행할 수 있도록 도와줍니다.

Excel 에서 **Copilot** 명령어 예시 :

- 이익 마진을 표시하는 열을 추가하세요. 이익 마진이 0보다 작은 경우 아이콘 추가
- 로드바이크의 생산 비용을 10% 줄인다면 내 이익 마진은 얼마나 될까요?
- \$3,000를 초과하는 생산 비용 값은 굵게 표시합니다.

#### **05. M365 Copilot How To**

# **Excel에서 Copilot How To 3**

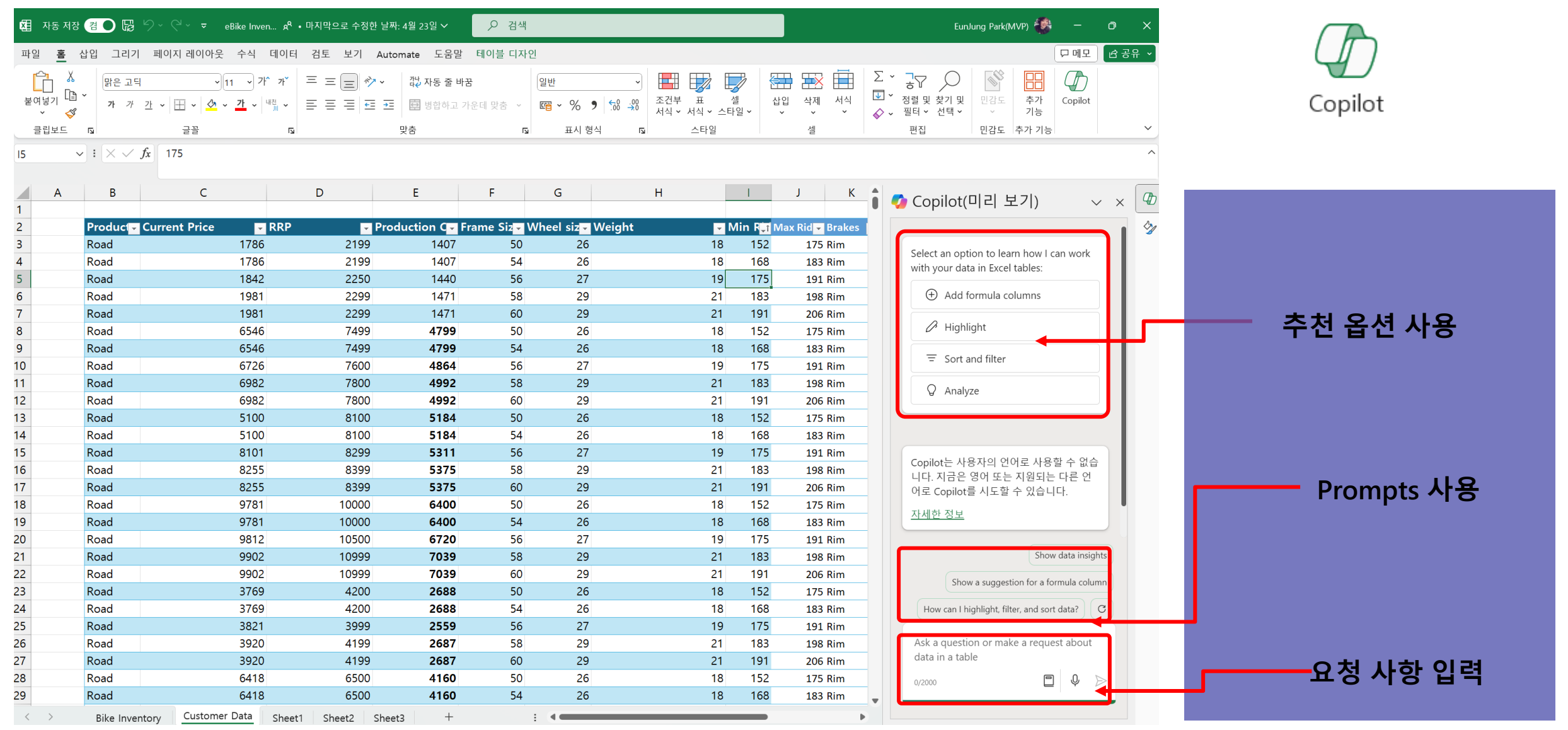

# **Live Demo**

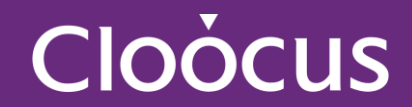

**Copilot**은 이메일 사서함과 메시지 초안 작성**,** 요약**,** 코칭을 지원합니다**.** 

기존 스레드로 표시되는 메일을 확인하고 체크하고 회신 했다면 이제는 **Summary by Copilot**  메뉴를 활용하여 메일 요약이 가능합니다**.** 또한 회신하여 초안을 작성할 수 있으며 **Draft with Copilot** 메뉴를 활용해 톤**,** 길이 등에 대한 조절이 가능하며 내용이 마음에 들면 **Keep it,** 마음에 안 들면 재 생성**,** 최종 **Keep**를 체크하여 검토후에 메일을 발송 합니다**.**

**Outlook** 에서 **Copilot** 명령어 예시 **:** 외근 중에 놓친 이메일 요약하고**,** 중요한 항목은 플래그로 지정해줘**.**  더 자세한 정보를 요구하는 답장의 초안을 업무적인 어투 작성해줘**.**  다음 주 목요일 **12**시에 열리는 신제품 발표회의 초대 이메일을 작성해줘**.** 

# **Outlook에서 Copilot으로 이메일 초안 작성하기 05. M365 Copilot How To**

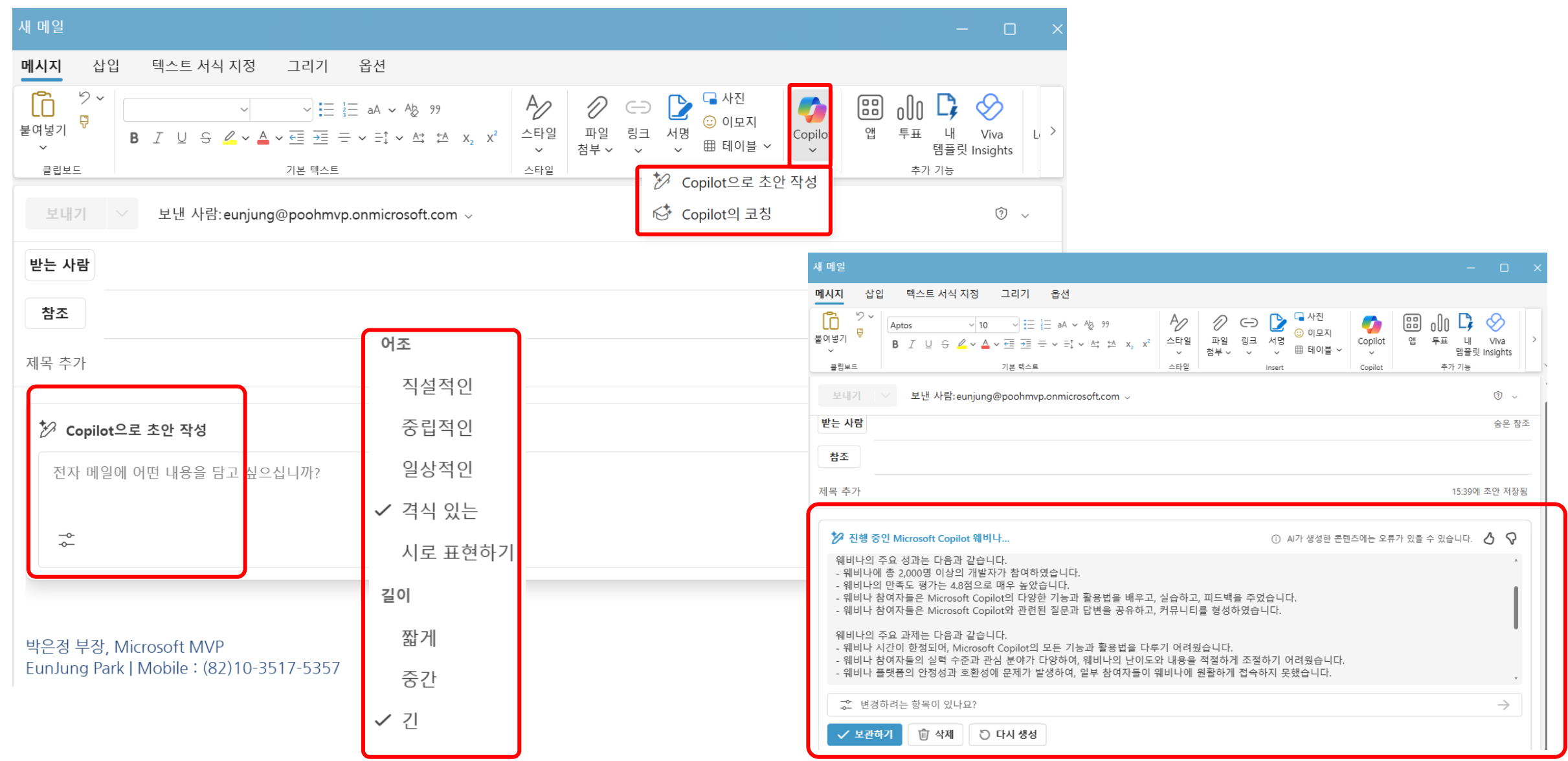

## **MAC용 Outlook에서 이메일 스레드 요약하기 및 초안 작성 05. M365 Copilot How To**

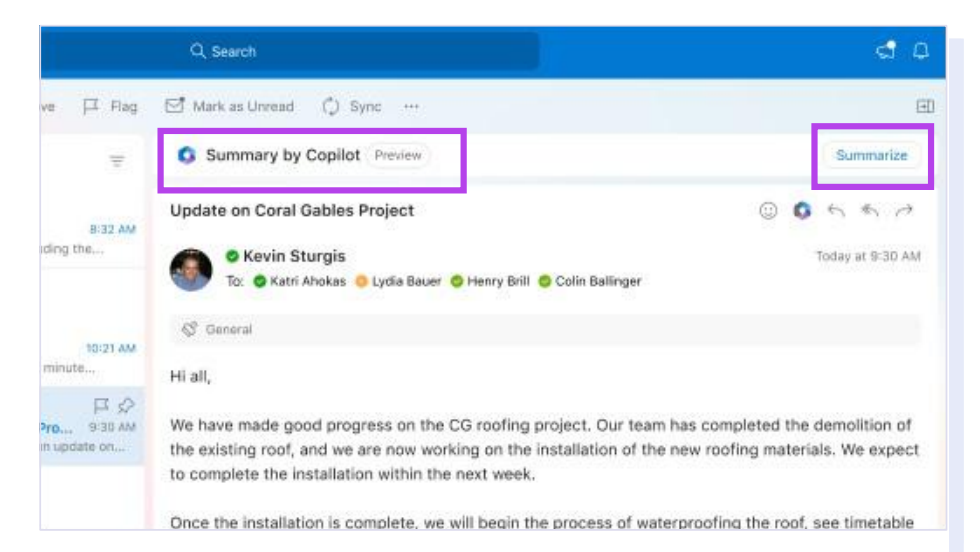

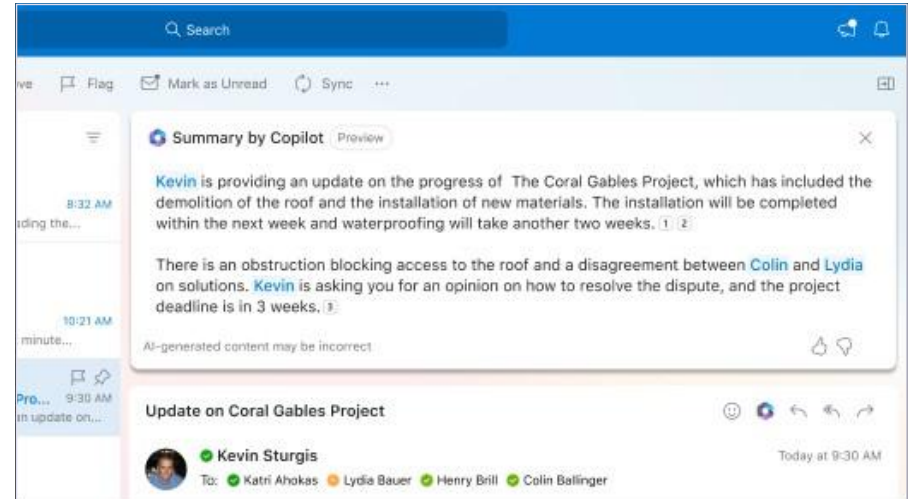

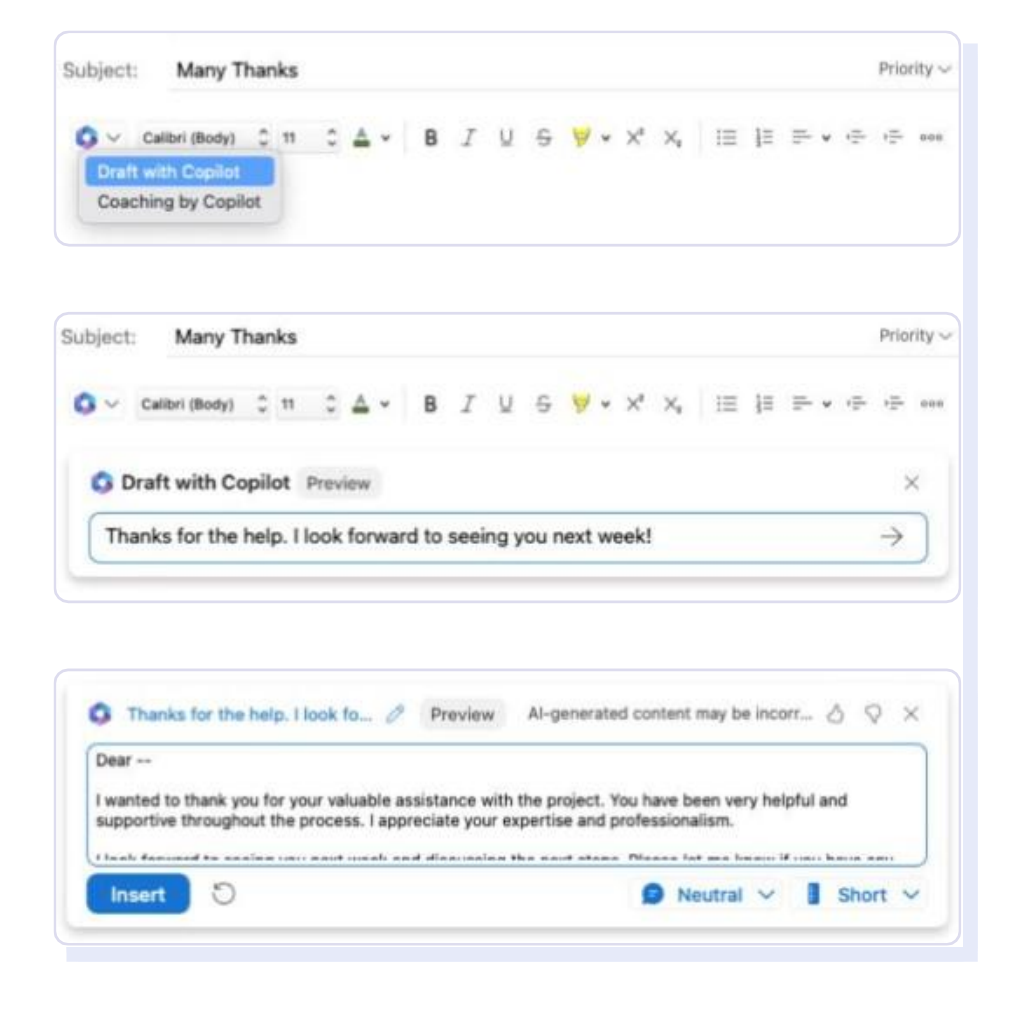

# **Live Demo**

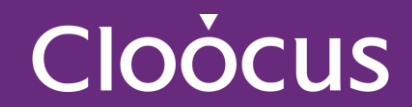

### **Copilot**은 효과적인 회의를 위한 **주요 요점 정리 및 회의 내용 요약을 지원합니다.**

- Microsoft Teams에서 여러분의 문서, 프레젠테이션, 이메일, 일정, 노트 및 연락처로 부터 데이터를 취합해 문서들이나 대화 속에 묻혀 버린 중요한 정보를 찾아 이용할 수 있도록 합니다.
- 미팅에 대한 요약, 참석자와 참석한 사람들의 역할, 별도로 진행해야 하는 작업 목록 또는 내 매니저가 회의 중에 별도로 말한 내용까지 체크 가능합니다.

Teams 에서 **Copilot** 명령어 예시 :

- 내가 부재 중에 회의에서 논의된 내용 요약해줘.
- 회의의 분위기는 어때 했지?
- 이번 회의에서 어떤 결정이 내려졌고, 다음 단계는 무엇인지 정리해줘.

# **Teams 채널에서 Copilot 사용 05. M365 Copilot How To**

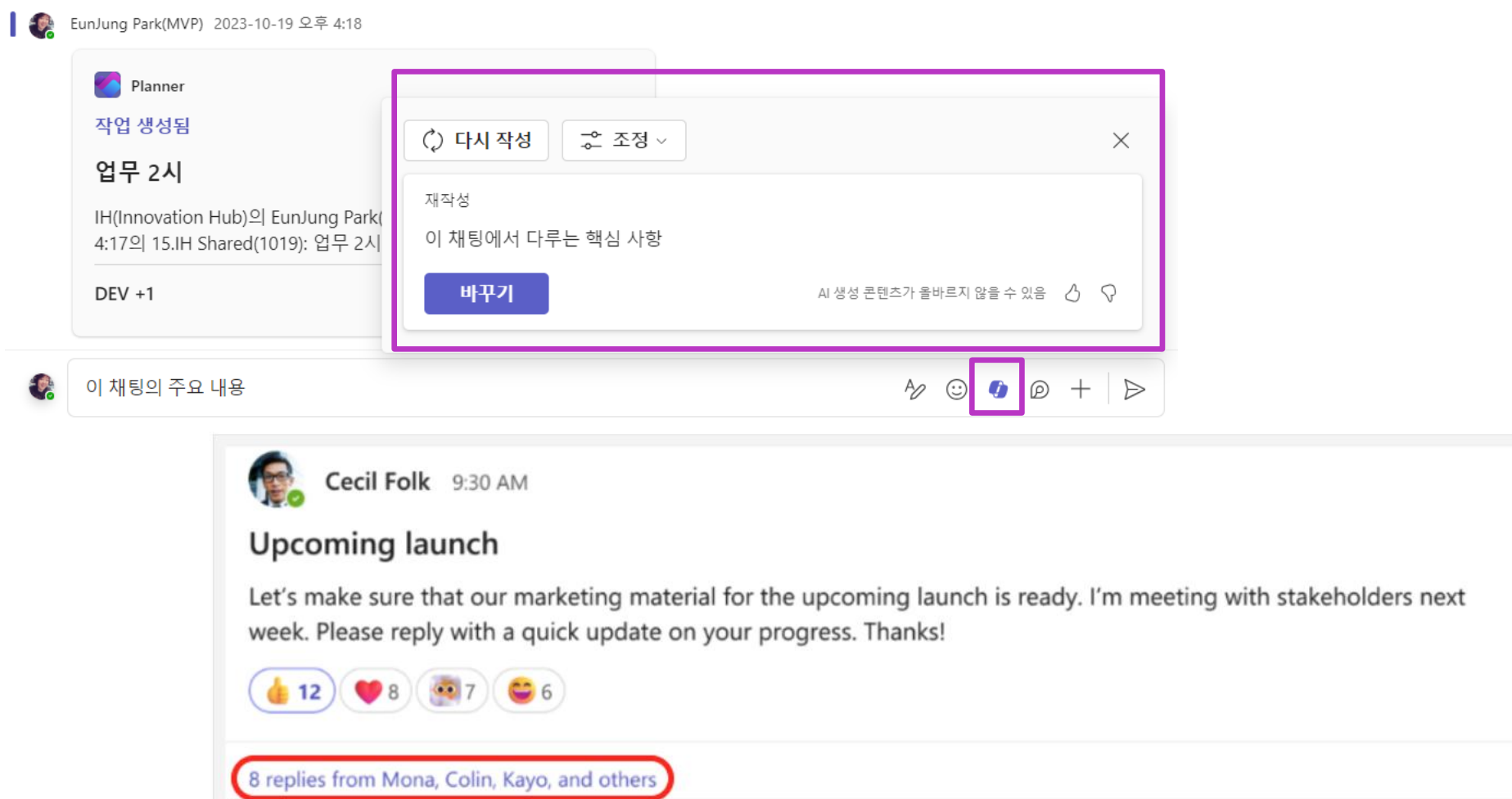

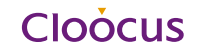

# **Teams에서 회의 후에 Copilot 사용하기**

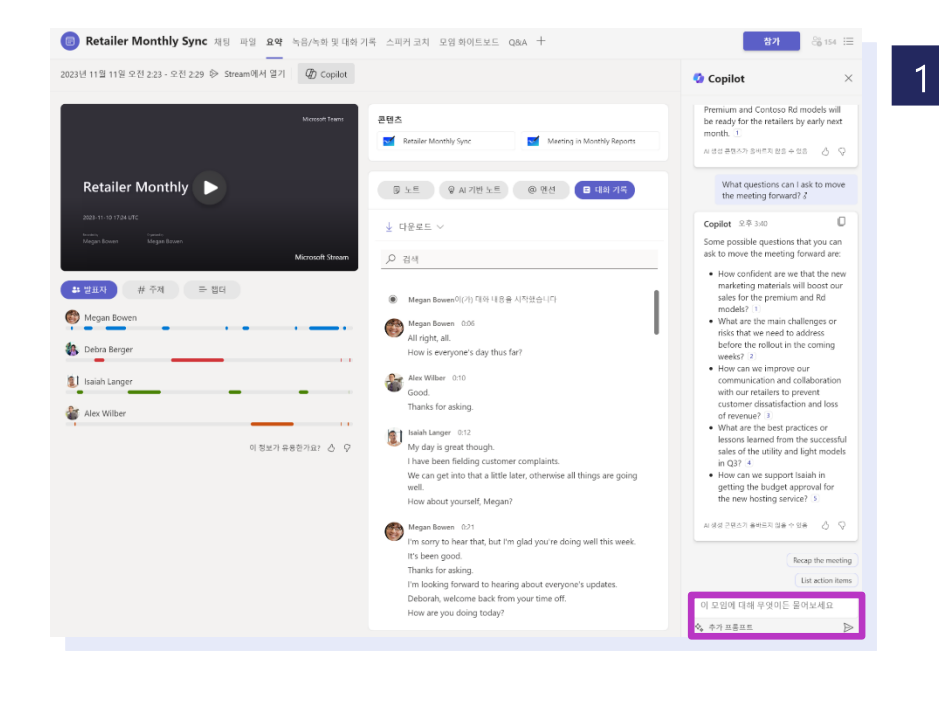

Tip!

<sup>1</sup> 회의 창의 오른쪽에 있는 Copilot 명령어 박스에 다음 명령어들을 입력해 놓친 대화 확인

- What questions were asked, answered, and unresolved? (어떤질문이질의되었고, 답변되었고, 미해결로 남았지?)
- Create a table with the ideas discussed and their pros and cons. (논의된 아이디어와 그것의 장점 및 단점에 대해 표를 만들어 줘.)
- What was the mood of the meeting? (회의의분위기는 어떠했지?)
- Summarize what people said, in a less technical way. (사람들이 말한 것들을 덜 전문적으로 요약해 줘.)

회의 주최자는 Copilot을 활성화 하기 위해 회의를 녹화 또는 기록해야 함 Teams 회의에서 Copilot은 회의 기록에 대해 동작하며, 회의 채팅에 대해서는 동작하지 않음

# **Teams에서 Copilot 활용 채팅하기**

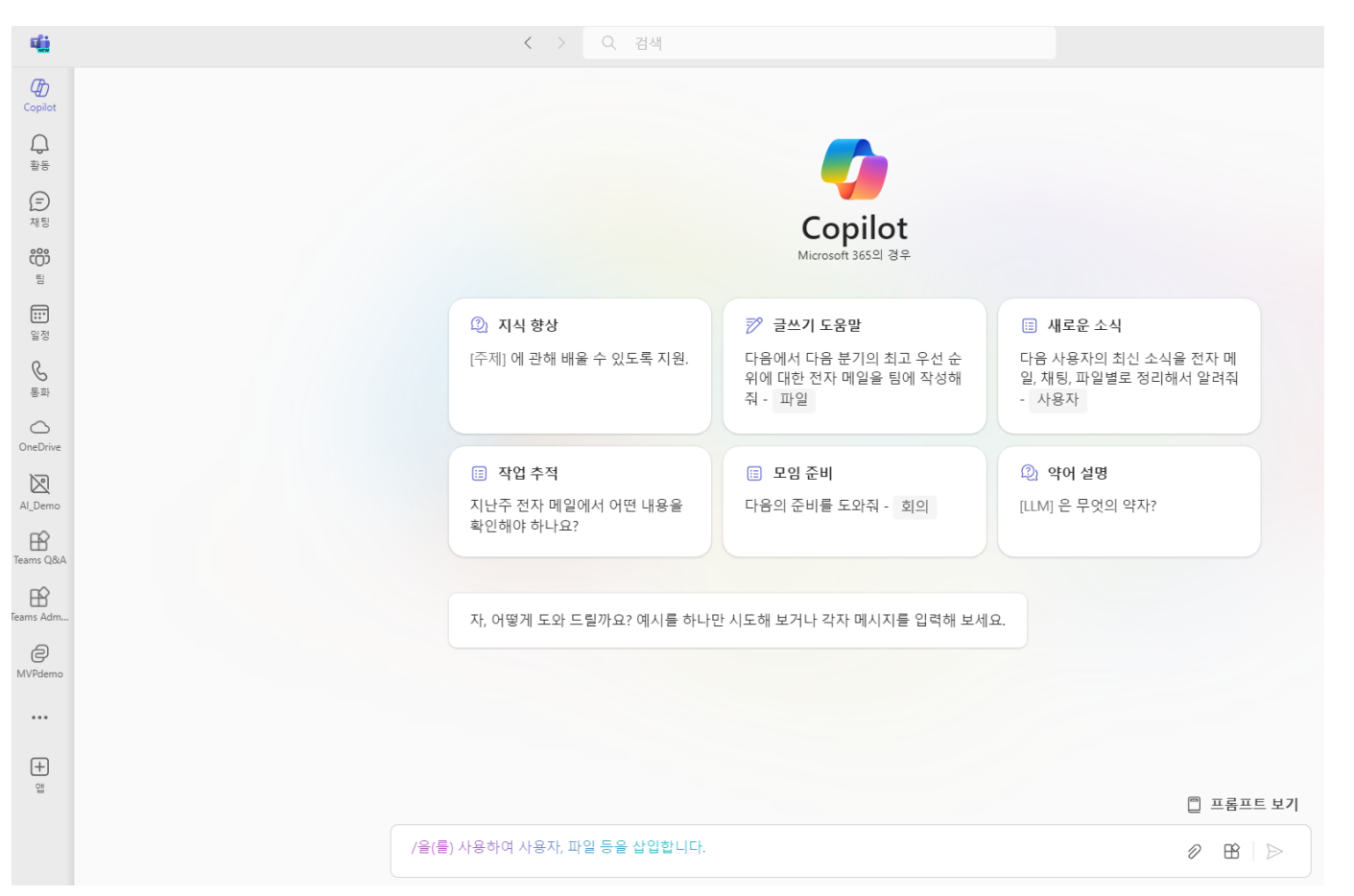

Teams에서 copilot 채팅 창을 통해 필요한 정보에 대해 명령어 입력

추천 명령어를 통해 복사하거나 필요에 맞게 수정해서 사용 가능 Tip!

# **Live Demo**

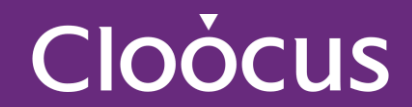

# **06 Microsoft 365 Copilot Check Point**

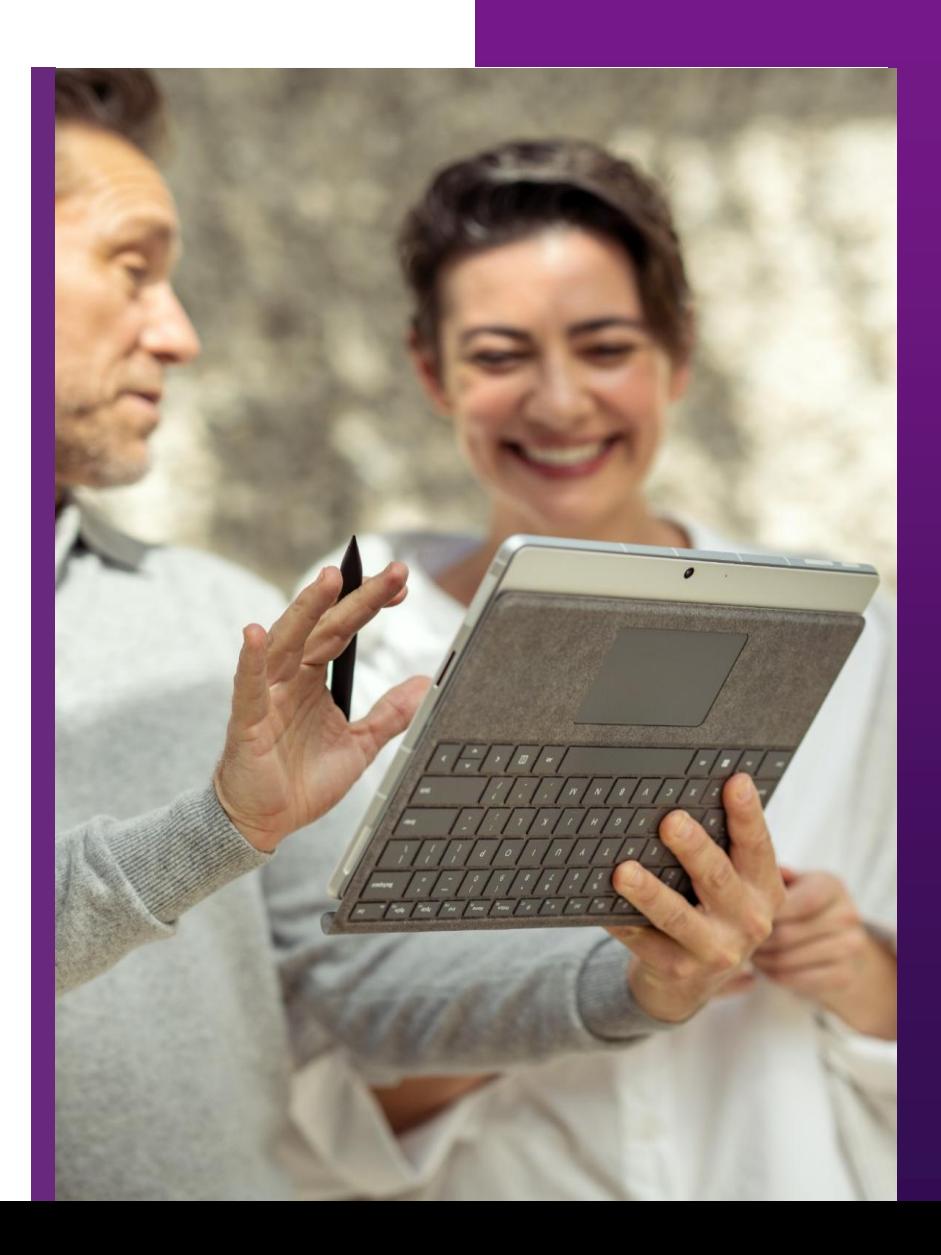

# Microsoft 365 copilot 활용을 극대화 하기 위한 필수 준비 사항

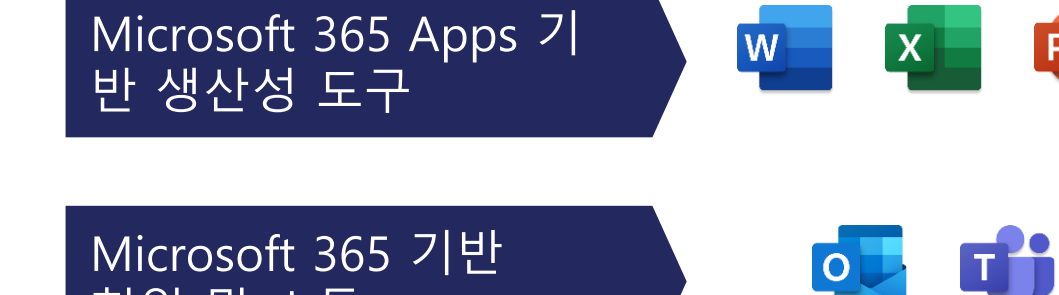

- Copilot은 워드, 파워포인트 등 클라우드 기반 Apps 의 기능 제공
- Copilot은 Teams, Exchange Online 내의 클라우드 기반 커뮤니케이션 데이터를 기반으로 동작 함

Microsoft 365 기반 문서 및 데이터

협업 및 소통

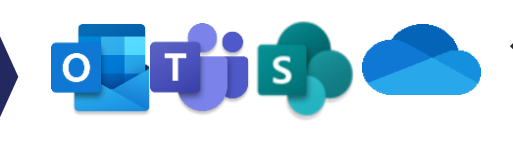

Copilot은 Teams, SharePoint Online, OneDrive에서 유통되는 클라우드 기반 문서 데이터를 기반으로 동작 함

Microsoft 365 기반 일정 관리

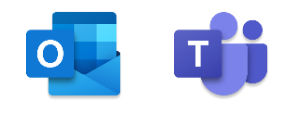

◆Copilot은 Exchange Online 의 일정/캘린더 데이터를 기반으로 동작 함

# Microsoft 365용 Copilot 다음 라이선스 필수 구성요소가 포함된 **추가 가능 계획**

- Microsoft 365 E5
- Microsoft 365 E3
- **Microsoft 365 F1, F3**
- Office 365 E3
- Office 365 E5
- 교직원용 Microsoft 365 A5
- 교직원을 위한 Microsoft 365 A3
- 교직원을 위한 Office 365 A5
- 교직원을 위한 Office 365 A3
- Microsoft 365 Business Standard
- Microsoft 365 Business Premium
- **Microsoft 365 Business Basics**

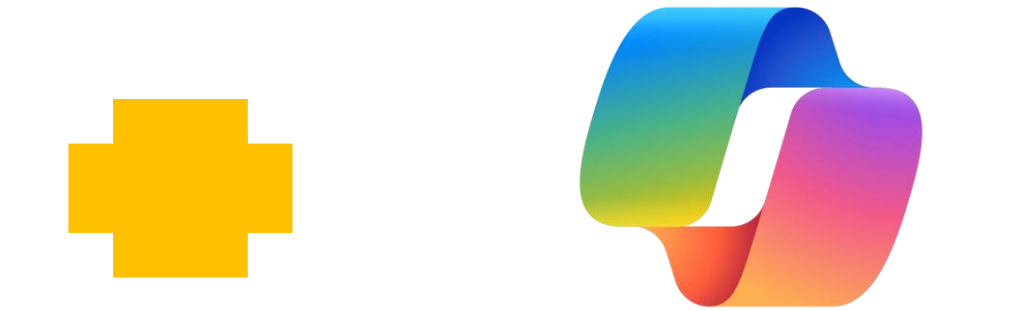

#### **Microsoft 365용 Microsoft Copilot**

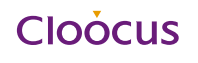

**Cloocus** 

### Microsoft 365 copilot Pre-Checklist

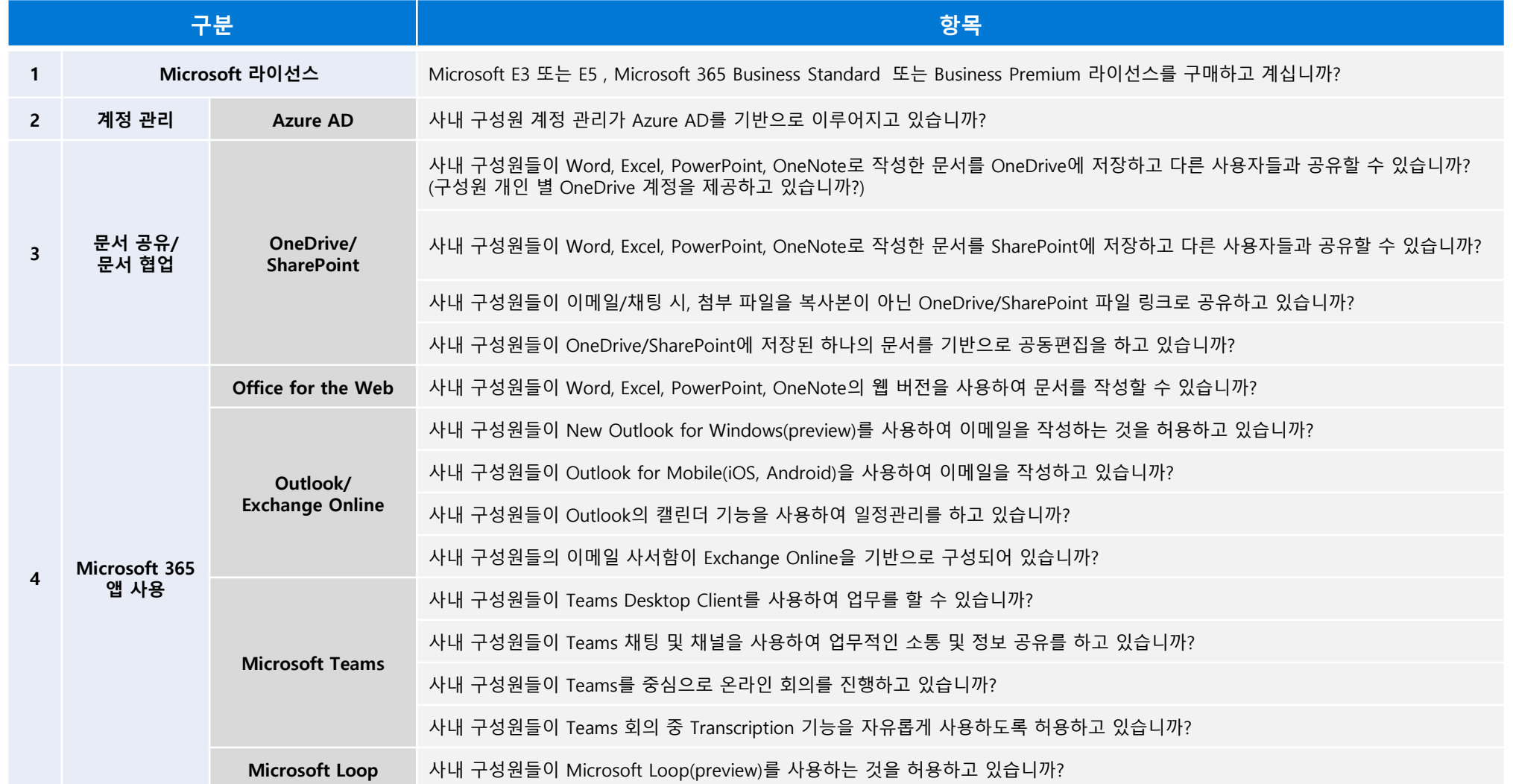

### Microsoft 365 copilot Pre-Checklist

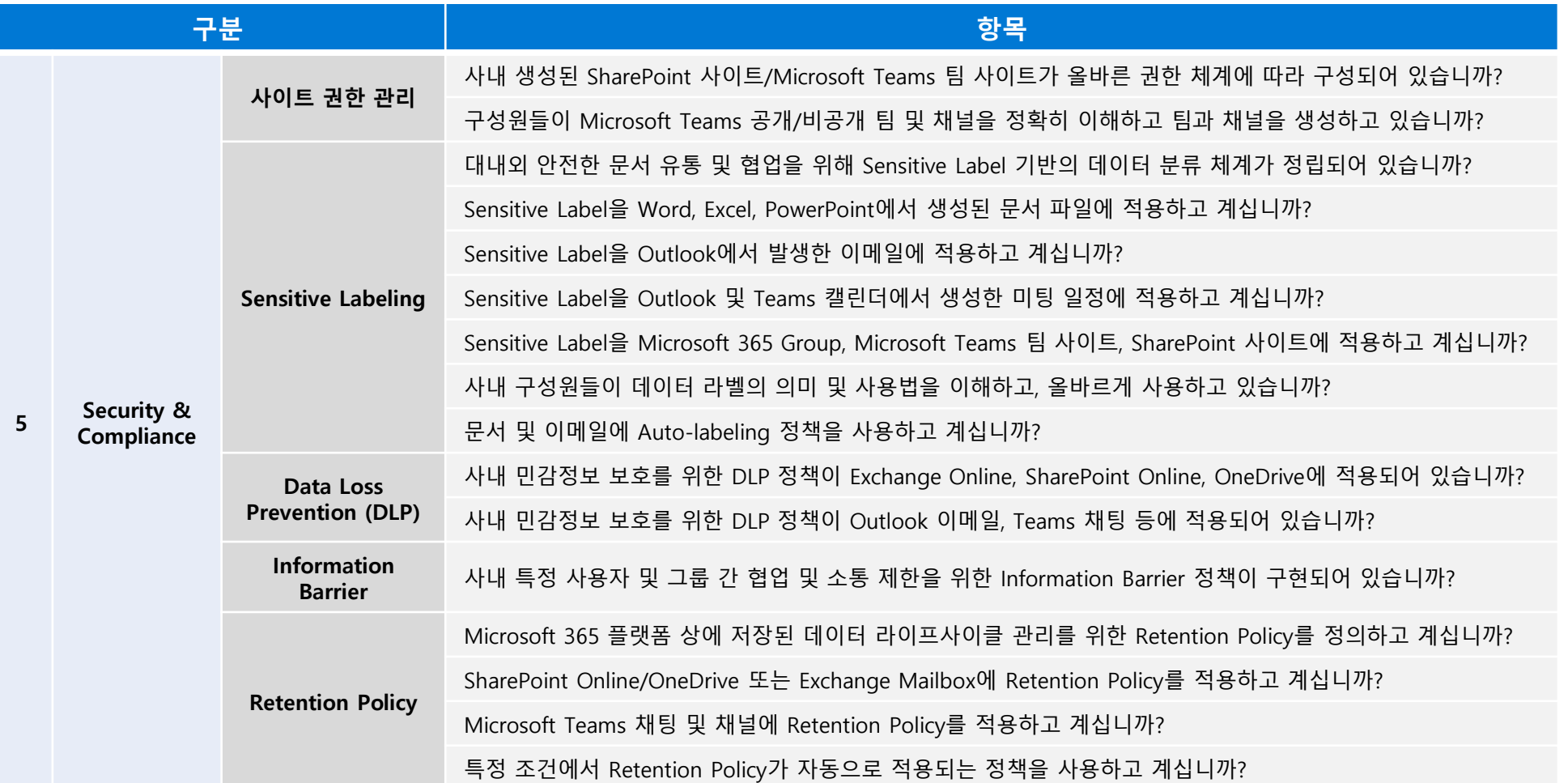

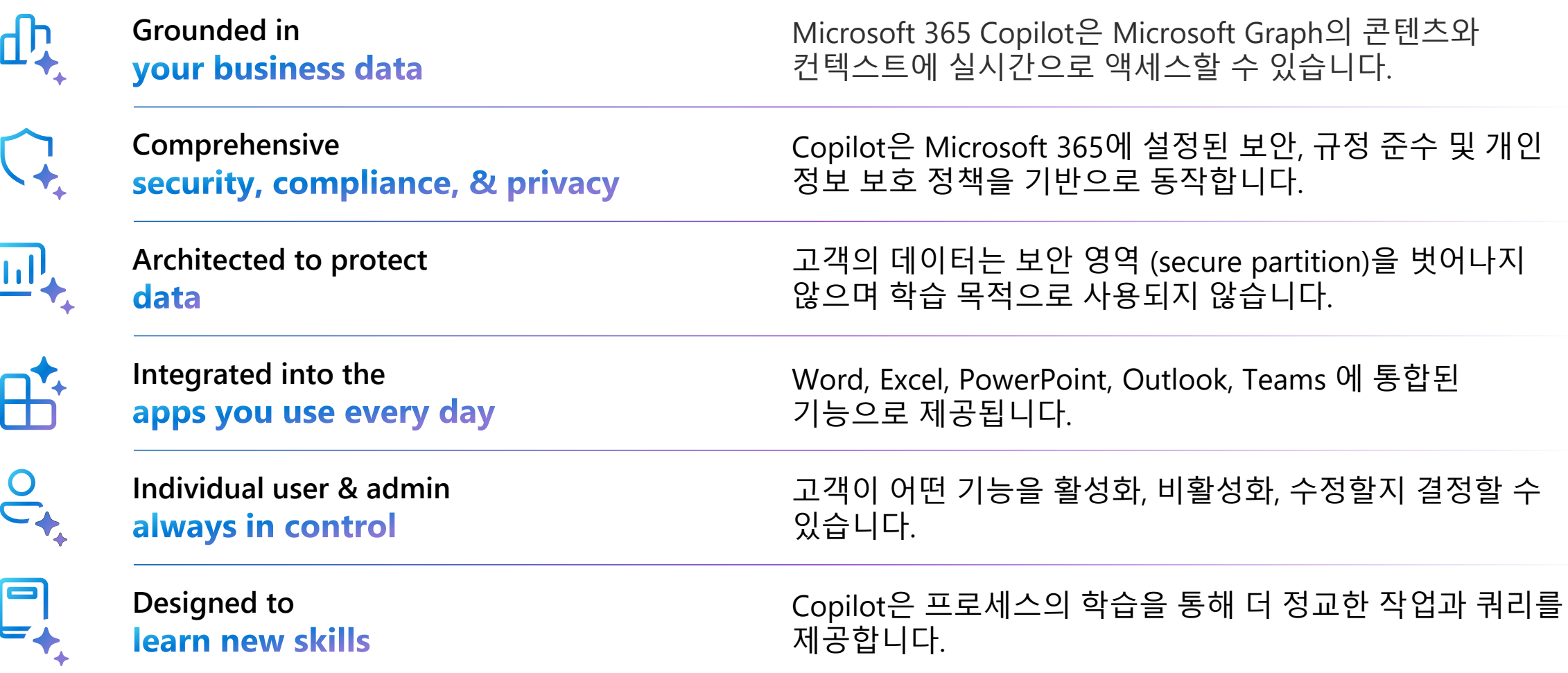

# **사람의 업무를 대체하는 AI가 아닌…**

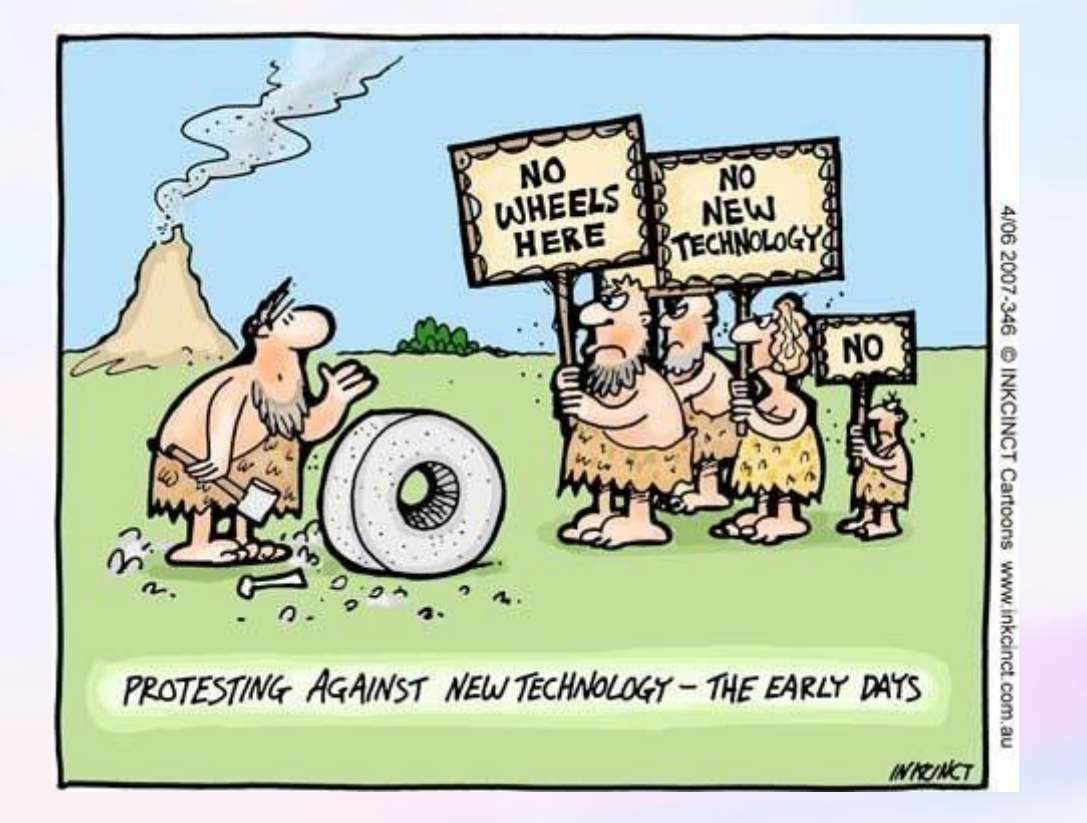

Image: INKCINCT cartoons

# **사람의 업무를 지원하는 AI와 함께 변화하고 있습니다.**

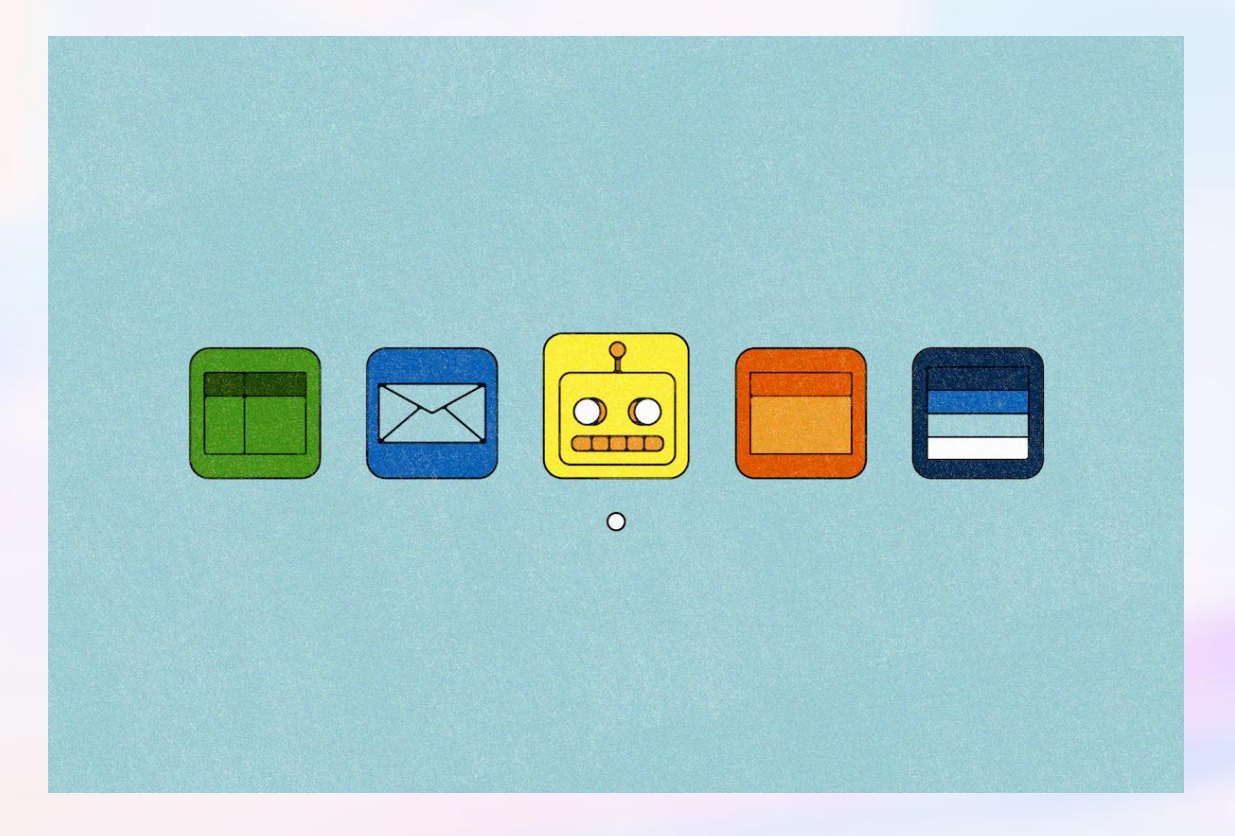

**Contract Contract Contract Contract** 

Image: You may soon be able to use AI in Microsoft Word, Outlook - The Washington Post

# **AI와 함께 더 높은 업무 성과의 고지에 도달**

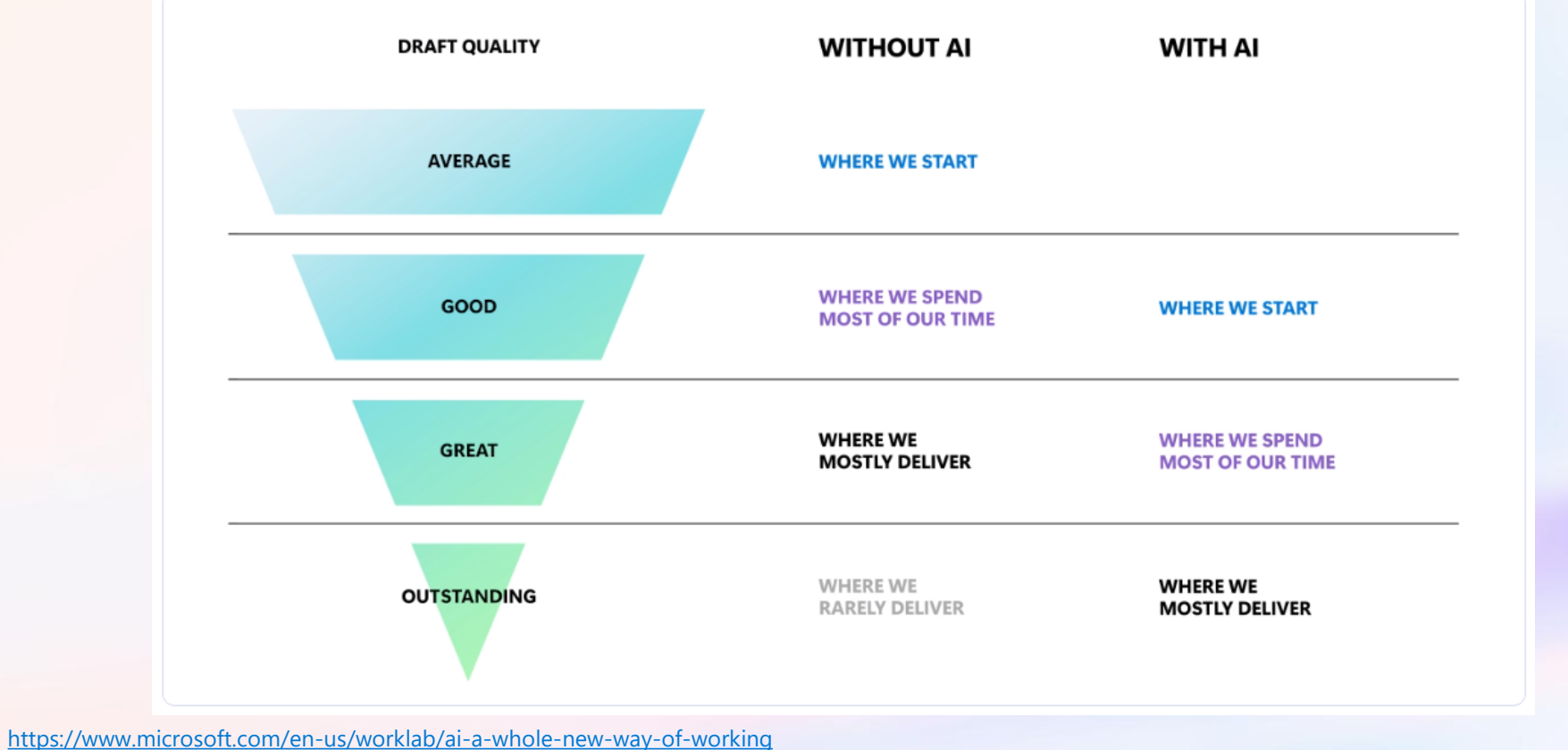

**Constitution** 

# **Thank you!**

**[eunjung@poohmvp.onmicrosoft.com](mailto:eunjung@poohmvp.onmicrosoft.com)**

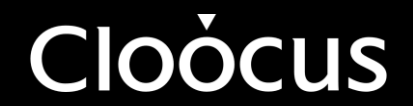